## **МІНІСТЕРСТВО ОСВІТИ І НАУКИ УКРАЇНИ ЗАПОРІЗЬКИЙ НАЦІОНАЛЬНИЙ УНІВЕРСИТЕТ**

**МАТЕМАТИЧНИЙ ФАКУЛЬТЕТ**

**Кафедра програмної інженерії**

## **КВАЛІФІКАЦІЙНА РОБОТА БАКАЛАВРА**

# на тему: **«РОЗРОБКА ВЕБ-ЗАСТОСУНКУ ДЛЯ ІНТЕРНЕТ-МАГАЗИНУ ЗАСОБАМИ JAVASCRIPT, CSS»**

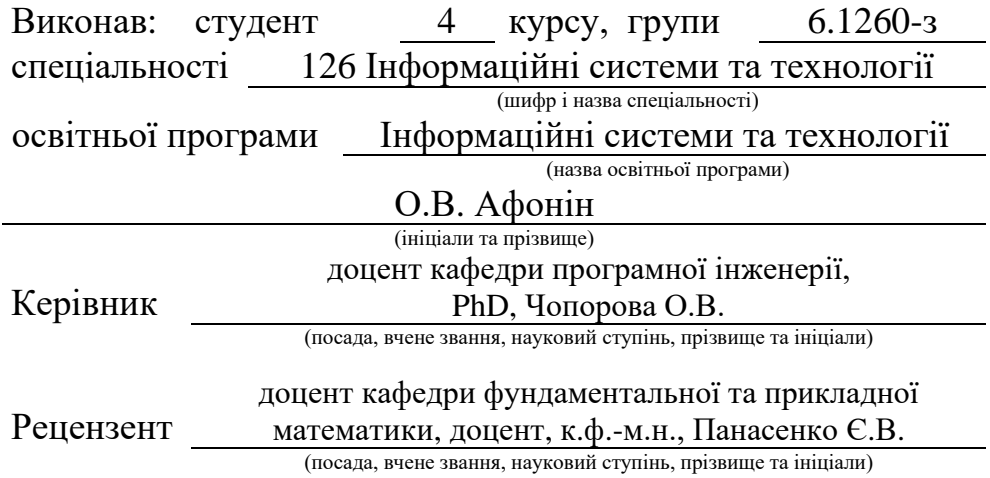

Запоріжжя – 2024

## **МІНІСТЕРСТВО ОСВІТИ І НАУКИ УКРАЇНИ ЗАПОРІЗЬКИЙ НАЦІОНАЛЬНИЙ УНІВЕРСИТЕТ**

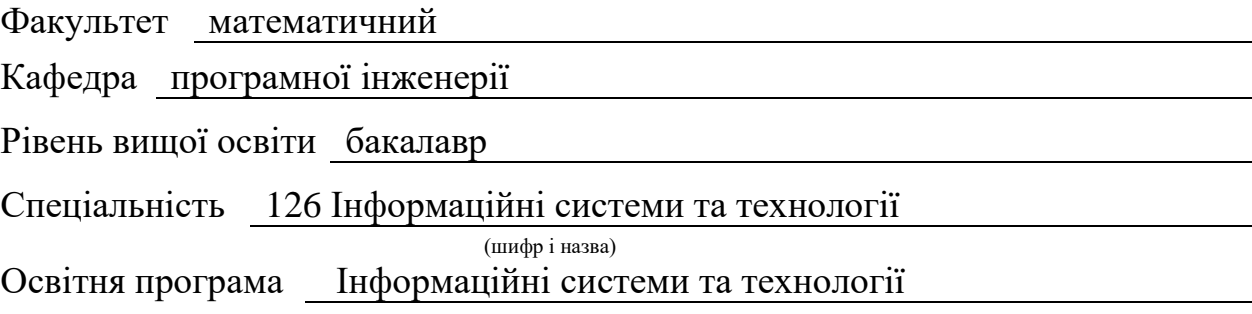

**ЗАТВЕРДЖУЮ** Завідувач кафедри програмної інженерії, к.ф.-м.н., доцент

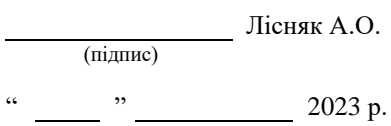

## **З А В Д А Н Н Я**

## <span id="page-1-0"></span>**НА КВАЛІФІКАЦІЙНУ РОБОТУ СТУДЕНТОВІ**

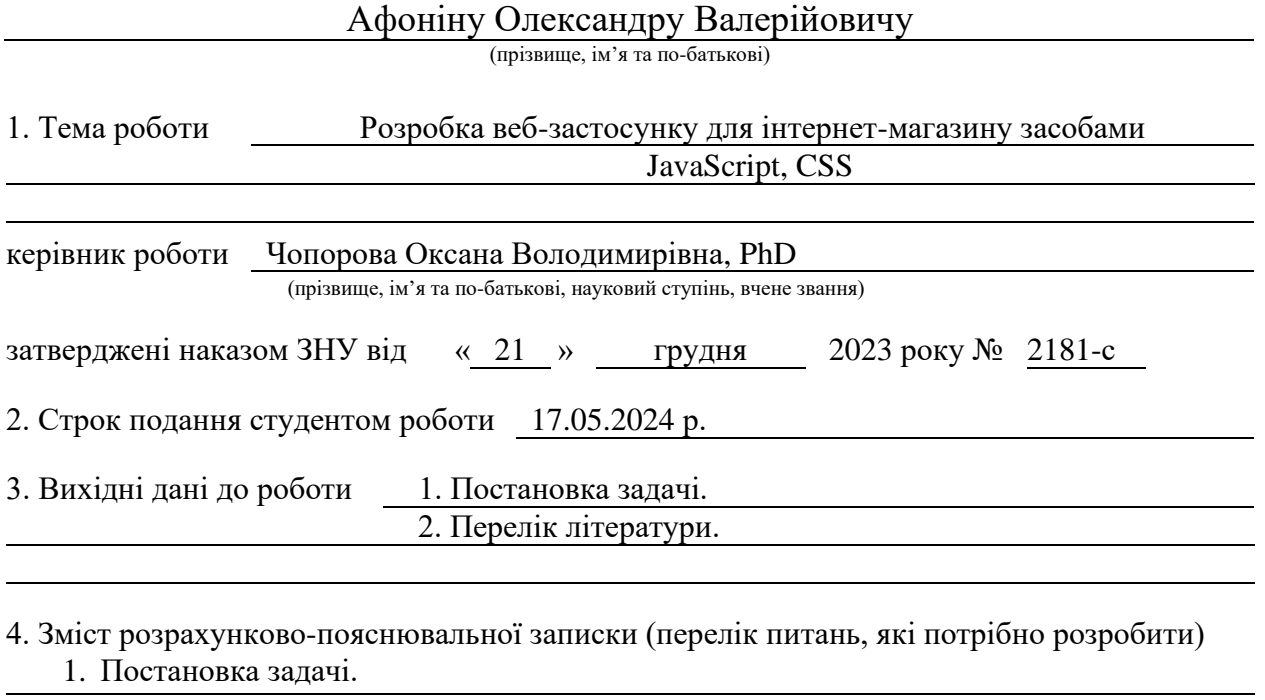

2. Основні теоретичні відомості.

3. Практичне виконання завдання.

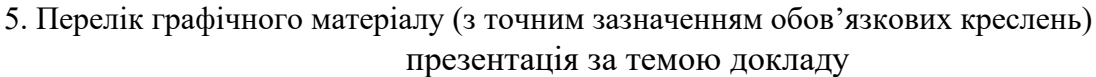

#### 6. Консультанти розділів роботи

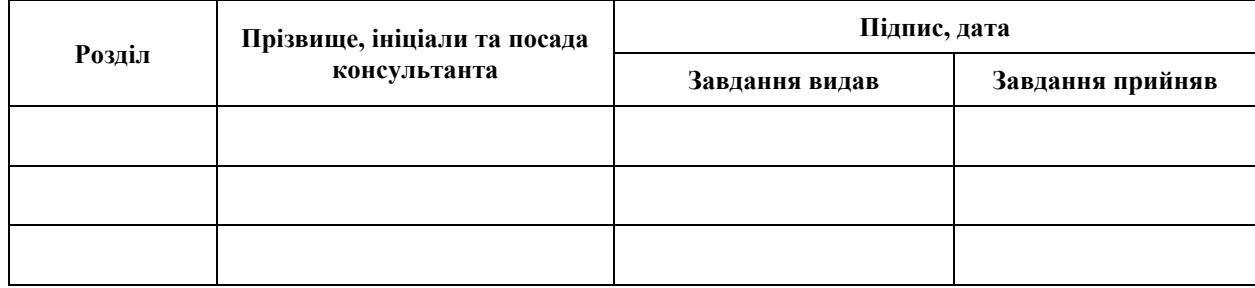

7. Дата видачі завдання 25.12.2023 р.

# **№ Назва етапів кваліфікаційної роботи Строк виконання етапів роботи Примітка** 1. Розробка плану роботи. 09.01.2024 2. Збір вихідних даних. 30.01.2024 3. Обробка методичних та теоретичних 20.02.2024 джерел. 4. Розробка першого та другого розділу. 25.03.2024 5. Розробка третього розділу. 03.05.2024 6. Оформлення та нормоконтроль 10.05.2024 кваліфікаційної роботи бакалавра. 7. Захист кваліфікаційної роботи. 31.05.2024

## **К А Л Е Н Д А Р Н И Й П Л А Н**

Студент О.В. Афонін

(підпис) (ініціали та прізвище)

Керівник роботи О.В. Чопорова (підпис) (ініціали та прізвище)

### **Нормоконтроль пройдено**

Нормоконтролер <sub>(підпис)</sub> А.В. Столярова (ніціали та прізвище) (підпис) (ініціали та прізвище)

#### **РЕФЕРАТ**

<span id="page-3-0"></span>Кваліфікаційна робота бакалавра «Розробка веб-застосунку для інтернет-магазину засобами JavaScript, CSS»: 68 с., 25 рис., 1 табл., 8 джерел, 1 додаток.

АВТОМАТИЗАЦІЯ, ВЕБ-СЕРВІС, КОРИСТУВАЧ, НЕРУХОМІСТЬ, ОРЕНДА, ПРОДАЖ, СИСТЕМА, УПРАВЛІННЯ.

Об'єкт дослідження – процеси управління та обслуговування клієнтів у галузі нерухомості через інтернет-платформу.

Мета роботи: розробка та впровадження автоматизованої системи керування, що сприятиме оптимізації процесів роботи веб-сервісу, забезпечуючи зручність та ефективність взаємодії для користувачів.

Метод дослідження – аналіз вимог, проєктування бази даних, розробка програмного забезпечення, тестування та впровадження системи.

У кваліфікаційній роботі досліджено процес розробки веб-сайту для продажу нерухомості. Описано використання різних технологій, таких як HTML, CSS, JavaScript, Bootstrap та PHP, для створення функціонального та респонсивного веб-додатку. Проєкт спрямований на забезпечення зручного користувацького досвіду та ефективної взаємодії з клієнтами через інтерактивні елементи та форму зворотного зв'язку.

#### **SUMMARY**

<span id="page-4-0"></span>Bachelor's qualifying paper "Development of a Web Application for an Online Store Using JavaScript, CSS": 68 pages, 25 figures, 1 table, 8 references, 1 supplement.

AUTOMATION, LEASE, MANAGEMENT, REAL ESTATE, SALE, SYSTEM, USER.

The object of the study is processes of management and customer service in the real estate industry through an Internet platform.

The aim of the study is to develop and implement an automated management system that will help optimize the processes of the web service, ensuring the convenience and efficiency of interaction for users.

The methods of research are requirements analysis, database design, software development, testing and implementation of the system.

The qualification work explores the process of developing a website for real estate sales. It describes the use of various technologies such as HTML, CSS, JavaScript, Bootstrap, and PHP to create a functional and responsive web application. The project aims to ensure a convenient user experience and effective interaction with clients through interactive elements and a feedback form.

## **3MICT**

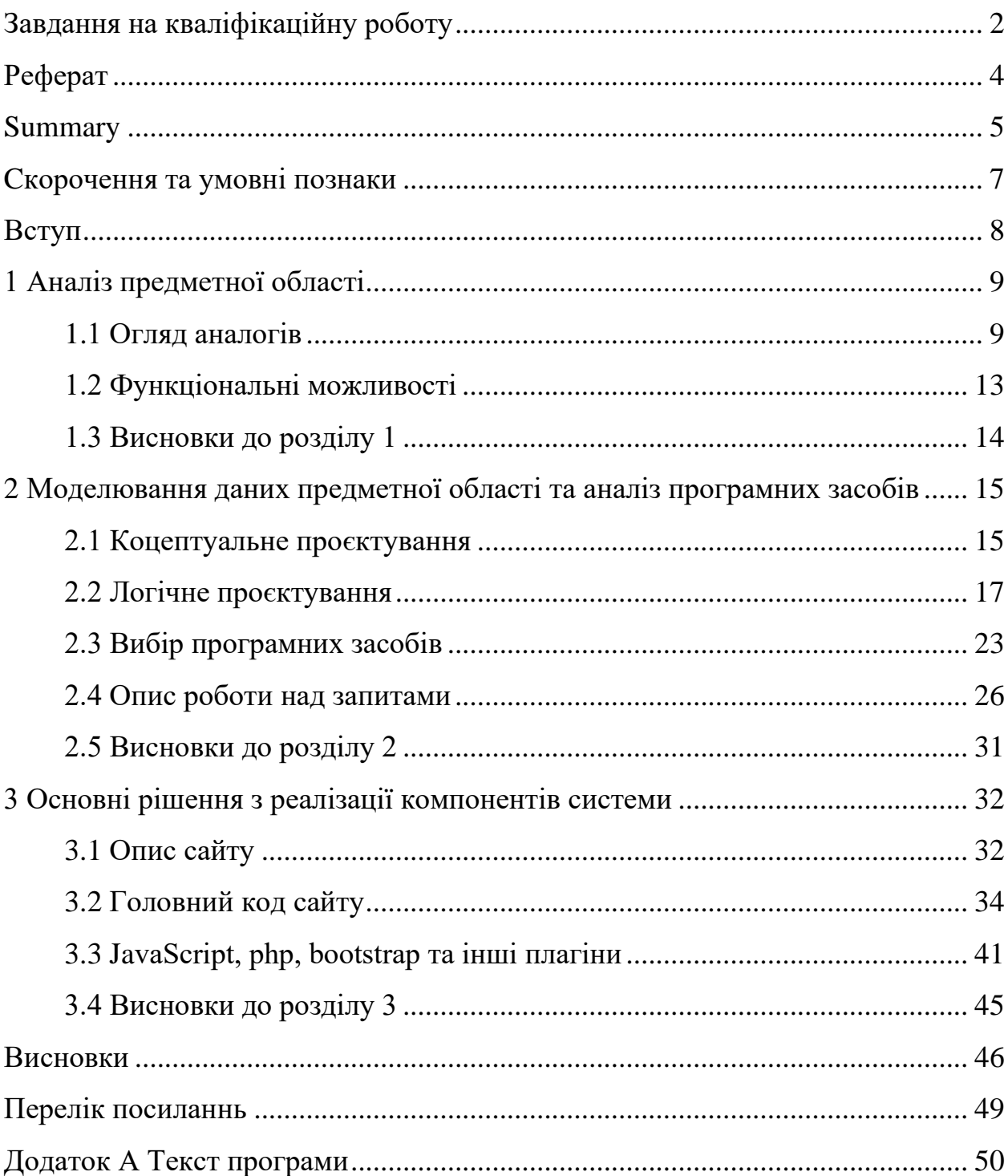

## <span id="page-6-0"></span>**СКОРОЧЕННЯ [ТА УМОВНІ ПОЗНАКИ](https://docs.google.com/document/d/1C2Xc73uPoA72PPNYx4l9OkvhRELdsH-3/edit#heading=h.1t3h5sf)**

- AI Auto\_increment
- FK Foreign key
- PK Primary key

#### **ВСТУП**

<span id="page-7-0"></span>Для найбільш ефективного управління роботою сервісу підримки купівлі, оренди, продажу житла, необхідно мати автоматизовану систему керування, яка допомогає користувачам в усіх питаннях використання сервісу.

Основне завдання БД – підтримка прийняття рішень і управління потоками вхідної / вихідної інформації.

БД знаходять застосування повсюдно: в організаціях для обліку персоналу, обліку товарів на складі, партнерів, клієнтів, ведення електронного документообігу, в інтернет-технологіях для організації зберігання облікових записів зареєстрованих користувачів, текстів повідомлень на форумах, в гостьових книгах, соціальних мережах, інтернетщоденниках та в новинних стрічках.

Сайт із продажу нерухомості – це код із підтримкою: css, js, php та інших плагінів, наприклад, bootstrap.

Отже, дана дипломна робота є актуальною на сьогоднішній день, тому що використання бази даних та сайтів продажу нерухомості допомагає заощадити час, підвищити ефективність і прибутковість для бізнесу. Метою даної дипломної роботи є затвердження теоретичних основ та практичних аспектів курсу «База даних», розробка бази даних та підтримки роботи сайту.

У роботі необхідно виконати наступні завдання:

– аналіз предметної області;

– розробити концептуальну модель БД для предметної області;

– розробити логічну модель;

– створити БД;

– розробити сайт;

– оформити пояснювальну записку.

#### **1 АНАЛІЗ ПРЕДМЕТНОЇ ОБЛАСТІ**

#### <span id="page-8-1"></span><span id="page-8-0"></span>**1.1 Огляд аналогів**

У сучасному суспільстві безкоштовні оголошення – це відмінна можливість помістити в інтернет інформацію щодо продажу товарів і послуг, а також пропозиції щодо роботи, здачі квартири в оренду та інше. Інтернет втілив в собі різноманітні сфери нашого життя, за рахунок чого інтенсивно розвивається середній, малий і великий бізнес, зокрема торгівля. Дошка оголошень – це дуже зручна і корисна річ, так як в одному місці можна знайти собі будинок, квартиру, придбати одяг, машину і багато інших товарів, і все це абсолютно безкоштовно. Тепер не потрібно засмічувати громадські місця, розклейки оголошень на стовпах, стінах і бігати по вулиці в надії знайти вільне місце для того, щоб помістити своє оголошення про здачі квартири або продажу автомобіля. Онлайн оголошення дають можливість розміщувати оголошення всім бажаючим, причому на безоплатній основі – а процес безкоштовної подачі оголошень настільки простий, що навіть дитина зрозуміє, як це правильно і швидко зробити. Користь дошок оголошень видна неозброєним оком, так як вона має численні переваги:

- кожен бажаючий може в будь-який час дня і ночі помістити в інтернеті своє оголошення;
- безкоштовні оголошення це відмінний шанс примножити свій капітал і просунути бізнес;
- на дошках оголошень багато корисної інформації;
- сайт дошки оголошень має зручну навігацію, простий у використанні і зрозумілий кожній людині [5].

Головне завдання програми – пошук оголошень щодо оренди житла за певними критеріями, а також можливість взяти це житло в оренду на певний срок. Перед розробкою потрібно подивитися структуру аналогічних програм. Як аналог було розглянуто веб-сервіс "olx.ua" (рис. 1.1), виходячи з якого створено сутності оголошень, їх структура, а також система пошуку за критеріями.

|                                                                                                    |              |                                                                  |     | ○ Повідомлення                               | Укр  <br>Pyc               | $\infty$         | $\triangle$ Ваш профіль $\vee$ |         | Додати оголошення             |
|----------------------------------------------------------------------------------------------------|--------------|------------------------------------------------------------------|-----|----------------------------------------------|----------------------------|------------------|--------------------------------|---------|-------------------------------|
| <b>Q</b> Що шукаєте?                                                                                                    |              |                                                                  |     |                                              | Запоріжжя, Заводський<br>⊚ |                  | $\times$                       | $+0$ km | Пошук $Q$                     |
| Тільки з фото                                                                                                    |              | <b>В Доступно з ОLX Доставкою</b>                                |     |                                              |                            |                  |                                |         | ♡ Додати в обране             |
| Фільтри                                                                                                    |              |                                                                  |     |                                              |                            |                  |                                |         |                               |
| Категорія                                                                                                    |              | Підкатегорія                                                     |     | Поверх                                       |                            | Кількість кімнат |                                |         | Загальна площа м <sup>2</sup> |
| Квартири                                                                                                    | $\checkmark$ | Всі оголошення                                                   |     | Від:                                         | до:                        | Всі оголошення   |                                | Від:    | до:                           |
| Площа кухні м <sup>2</sup>                                                                                                    |              | Ціна                                                             |     | Без комісії                                  |                            | Поверховість     |                                |         | Працюю з ріелторами           |
| Від:                                                                                                    | до:          | Від:                                                             | до: | Всі оголошення                               |                            | Від:             | до:                            |         | Всі оголошення                |
| Всі оголошення                                                                                                    | Бізнес       | Приватні                                                         |     |                                              |                            |                  |                                |         | Скинути фільтри               |
| Квартири Запоріжжя                                                                                                    |              |                                                                  |     |                                              |                            |                  |                                |         |                               |
| Головна / Нерухомість / Квартири / Квартири - Запорізька область / Квартири - Запоріжжя / Квартири -<br>88<br>Найновіші<br>븜<br>Сортувати за:<br>Валюта: грн. \$ € |              |                                                                  |     |                                              |                            |                  |                                |         |                               |
| Заводський                                                                                                    |              |                                                                  |     |                                              |                            |                  |                                |         |                               |
|                                                                                                    |              | Продаж квартир 43 Довгострокова оренда квартир 4                 |     |                                              |                            |                  |                                |         |                               |
| Ми знайшли 47 оголошень                                                                                                    |              |                                                                  |     |                                              |                            |                  |                                |         |                               |
| Пропоную до продажу 2-х. кімнатну квартиру від власника +<br>гараж<br>Запоріжжя, Заводський - 28 травня 2024 р.                                                    |              |                                                                  |     |                                              |                            |                  |                                | 17500\$ |                               |
|                                                                                                    |              |                                                                  |     |                                              |                            |                  |                                |         |                               |
|                                                                                                    |              | $\circ$<br>图 43 M <sup>2</sup>                                   |     |                                              |                            |                  |                                |         |                               |
|                                                                                                    |              |                                                                  |     | Сдам в Аренду 1- комн.кв. теплая, неторцевая |                            |                  |                                |         | 86 S                          |
|                                                                                                    |              | Запоріжжя, Заводський - 28 травня 2024 р.<br>图 30 M <sup>2</sup> |     |                                              |                            |                  |                                |         | $\circ$                       |
|                                                                                                    |              | Продажа 2-х кімнатна квартира Заводський район                   |     |                                              |                            |                  |                                |         | 19745 <sub>S</sub>            |
|                                                                                                    |              | Запоріжжя, Заводський - 27 травня 2024 р.                        |     |                                              |                            |                  |                                |         |                               |

Рисунок 1.1 – Аналог – веб-сервіс "olx.ua"

Сайт надає платформу для онлайн покупки / продажу товарів і послуг як приватним особам, так і представникам бізнесу. Користувачі OLX можуть розміщувати свої оголошення, попередньо зареєструвавшись за допомогою мобільного телефону, електронної пошти або увійти через акаунти соціальних мереж. У формі подачі оголошення необхідно додати опис пропозиції, фотографії та свої контактні дані. Також є можливість відгукнутися на вже опубліковане оголошення, зв'язавшись з його автором через онлайн-чат на сайті або за номером телефону [6].

За замовчуванням оголошення на OLX відображаються за датою їх розміщення. Для просування оголошень існує ряд платних послуг: «VIPоголошення», «Топ-оголошення», «Підняти вгору списку», «Лого в списку оголошень на 30 днів» [6].

Професійні продавці можуть відкрити власний OLX-магазин – для цього необхідно створити і заповнити бізнес-сторінку своєї компанії. Це персональна сторінка з іменною посиланням (субдомен на базі домену OLX), логотипом, банером, контактною інформацією, назвою компанії, вкладкою з описом компанії та списком розміщень [6].

Крім веб-сайтів розроблені додатки OLX для платформ iOS і Android. Функціональність програми дозволяє користувачам переглядати свій профіль, додавати оголошення, завантажувати фотографії прямо зі смартфона, писати і відповідати на повідомлення, дзвонити продавцеві і інше [6].

Ще один аналог – це сервіс пошуку та оренди житла «dom.ria.com», як можна бачити на рис. 1.2 система пошуку аналогічна як і в першому прикладі аналогу. Проте сервіс створений саме для оренди житла. При спробі орендувати певне житло сервіс дозволяє тільки записатися до консультанта, як показано на рис. 1.3, з яким обговорити саме оренду. Тому при створені проєкту потрібно зробити автоматичну систему для оренди квартири без зайвих витрат часу користувача.

Огляд аналогів показав, що сучасні платформи для розміщення безкоштовних оголошень, такі як "olx.ua" та «dom.ria.com», надають зручні можливості для продажу товарів та оренди житла. Вони мають просту навігацію, різноманітні функції для просування оголошень, а також підтримують мобільні додатки. Для розробки нової програми оренди житла

необхідно забезпечити зручний пошук та автоматизувати процес оренди, щоб уникнути зайвих витрат часу користувачів.

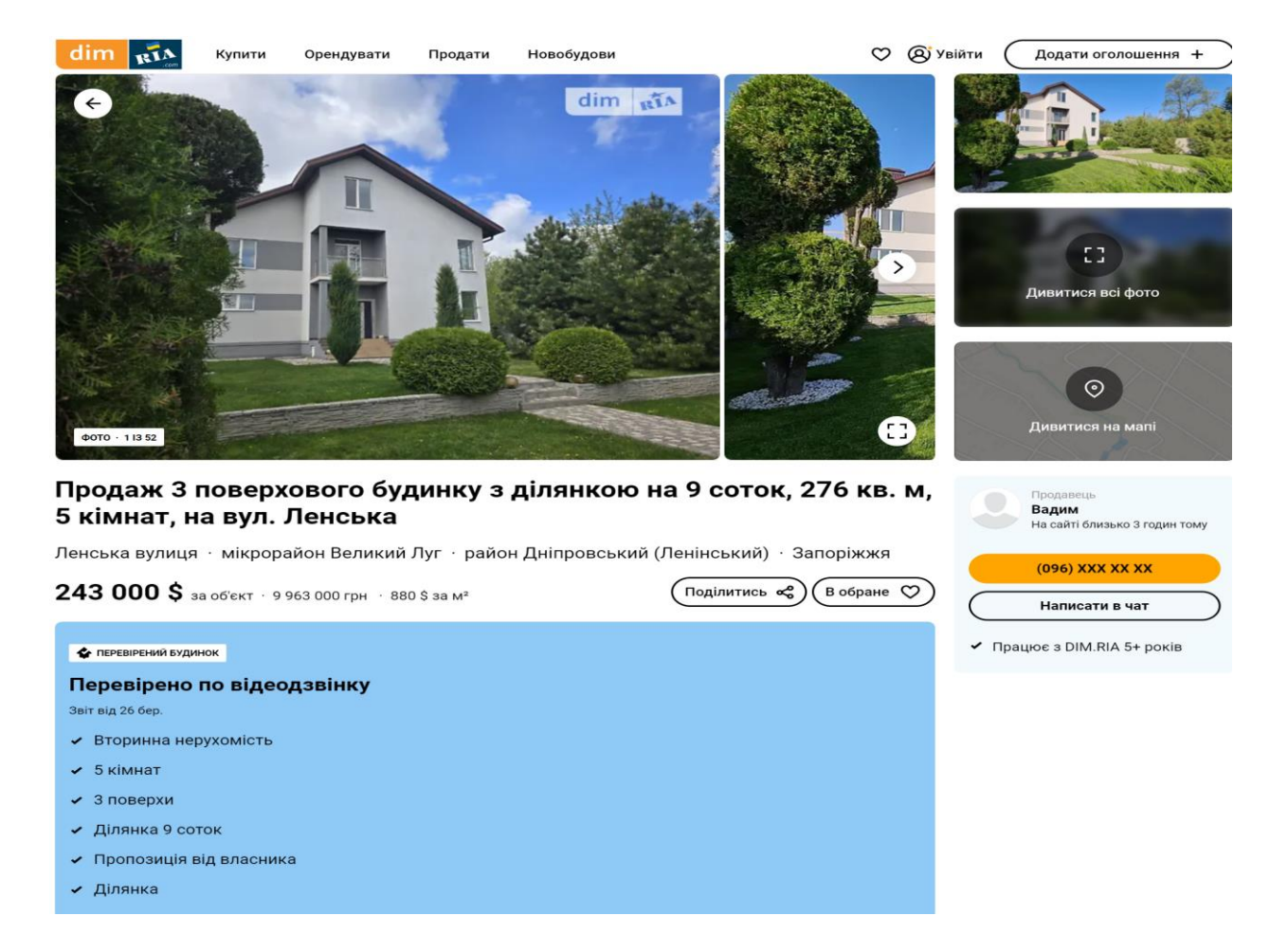

Рисунок 1.2 – Аналог 1 – веб-сервіс "dom.ria.com"

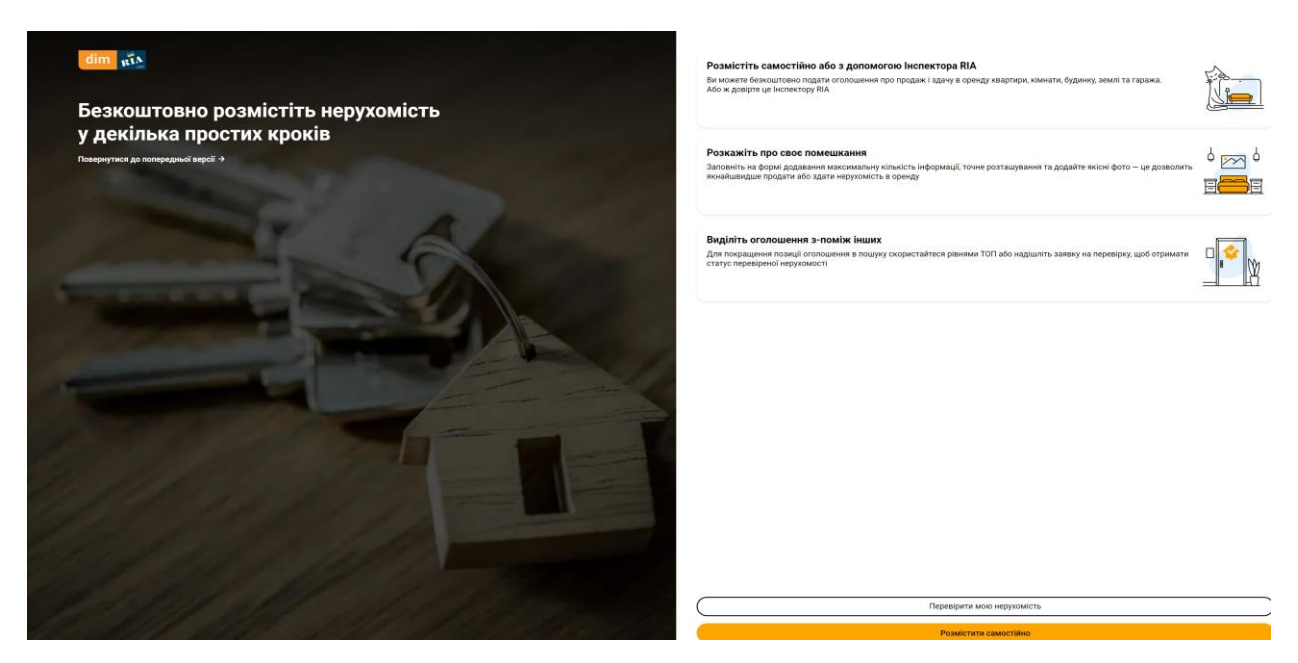

Рисунок 1.3 – Аналог 2 – веб-сервіс "dom.ria.com"

#### <span id="page-12-0"></span>**1.2 Функціональні можливості**

Основною сутністю є оголошення, допоміжними являються атрибути цієї сутності, як то ціна за оренду фото, тощо. Оскільки застосунок повинний не тільки вміти зручно шукати оголошення, а й також підтримувати їх оренду. Тому потрібна сутність – Користувач за яким і будуть закріплені Оголошення, а також контракти оренди.

Оскільки ціна за житло може відрізнятися в різні пори року, потрібно створити зручну систему встановлення цін залежно від пори року чи конкретного місяця. Для зручності потрібно зробити автоматичний підрахунок ціни за оренду житла залежно від терміну оренди. Тому потрібно створити сутність Ціна за оренду в якій буде визначено певний місяць або термін оренди та ціну.

Для підвищення захищеності від шахраїв потрібно дозволити брати в оренду та виставляти оголошення тільки перевіреним користувачам. Це можливо реалізувати шляхом перевірки даних паспорту користувача.

Основні функції додатку:

- реєстрація та авторизація користувача;
- створення оголошень;
- зручний пошук оголошень;
- можливість створення контракту оренди певного житла;
- перегляд історії створених оголошень, контрактів;
- верифікація користувача;
- довідник термінів.

Основною сутністю є «Оголошення», що містить атрибути, такі як ціна за оренду та фото. Застосунок підтримує зручний пошук оголошень та їх оренду, тому включає сутність «Користувач», яка пов'язана з оголошеннями та орендними контрактами. Для встановлення цін залежно від сезону чи місяця передбачена сутність «Ціна за оренду» з автоматичним підрахунком вартості оренди. Для захисту від шахраїв лише перевірені користувачі

можуть розміщувати оголошення та орендувати житло, що реалізується через перевірку паспортних даних.

#### <span id="page-13-0"></span>**1.3 Висновки до розділу 1**

Програмне забезпечення для оренди житла розробляється з використанням бази даних MySQL та мови програмування C++ у середовищі розробки Qt Creator. Основна мета системи – забезпечити зручний пошук оголошень про оренду житла та автоматизувати процес оренди. У системі реалізовано кілька ключових функцій і компонентів, кожен з яких грає важливу роль у забезпеченні її ефективності та зручності для користувачів.

## <span id="page-14-0"></span>**2 МОДЕЛЮВАННЯ ДАНИХ ПРЕДМЕТНОЇ ОБЛАСТІ ТА АНАЛІЗ ПРОГРАМНИХ ЗАСОБІВ**

#### <span id="page-14-1"></span>**2.1 Коцептуальне проєктування**

Виявивши, основні сутності та зв'язки в аналізі предметної області, було створено концептуальну модель БД (див. рис. 2.1).

В цій моделі, як можна побачити основною сутністю є Оголошення з яким пов'язані всі інші сутності. Оскільки типів житла може бути багато, то з'являються додаткові сутності Оголошення квартира та будинок, які з'єднані з основним оголошенням 1 до 1. Цей зв'язок надасть можливість обійтися без використання повторювань атрибутів, як б це було б, якщо для кожного типу житла створювати свою незалежну сутність. В моєму варіанті реалізації в модель можливо спокійно додавати нові типи житла. Оскільки міста та райони для оголошення будуть дуже часто повторювати, я їх виділив до відповідних сутностей, які мають зв'язок з оголошенням 1 до багатьох.

Наступним кроком я виділив ті дані про житло, які повторюються і мають певний набір своїх значень. Це Опалення, Ремонт, Планування, Фото, Тип об'єкта, Тип будівлі, Тип будинку. За аналогією вони мають зв'язок 1 до багатьох з Оголошенням. Це рішення дасть можливість позбутися повторювання даних, а також зменшити потенційний розмір БД, оскільки при з'єднані замість повної назви того чи іншого критерію буде використовуватися цілочисельні номери. Це також дозволить швидше проводити вибірку при пошуку оголошень.

Не менш важлива сутність – Користувач, який звісно ж має зв'язок з оголошенням 1 до багатьох. Оскільки він може, як виставляти оголошення так і брати в оренду житла слід створити додаткову сутність – Договір оренди, в якому буде міститися інформацію про того хто орендував, на який термін, та ціну за оренду. Ця сутність з'єднує користувача з оголошенням, як багато до багатьох.

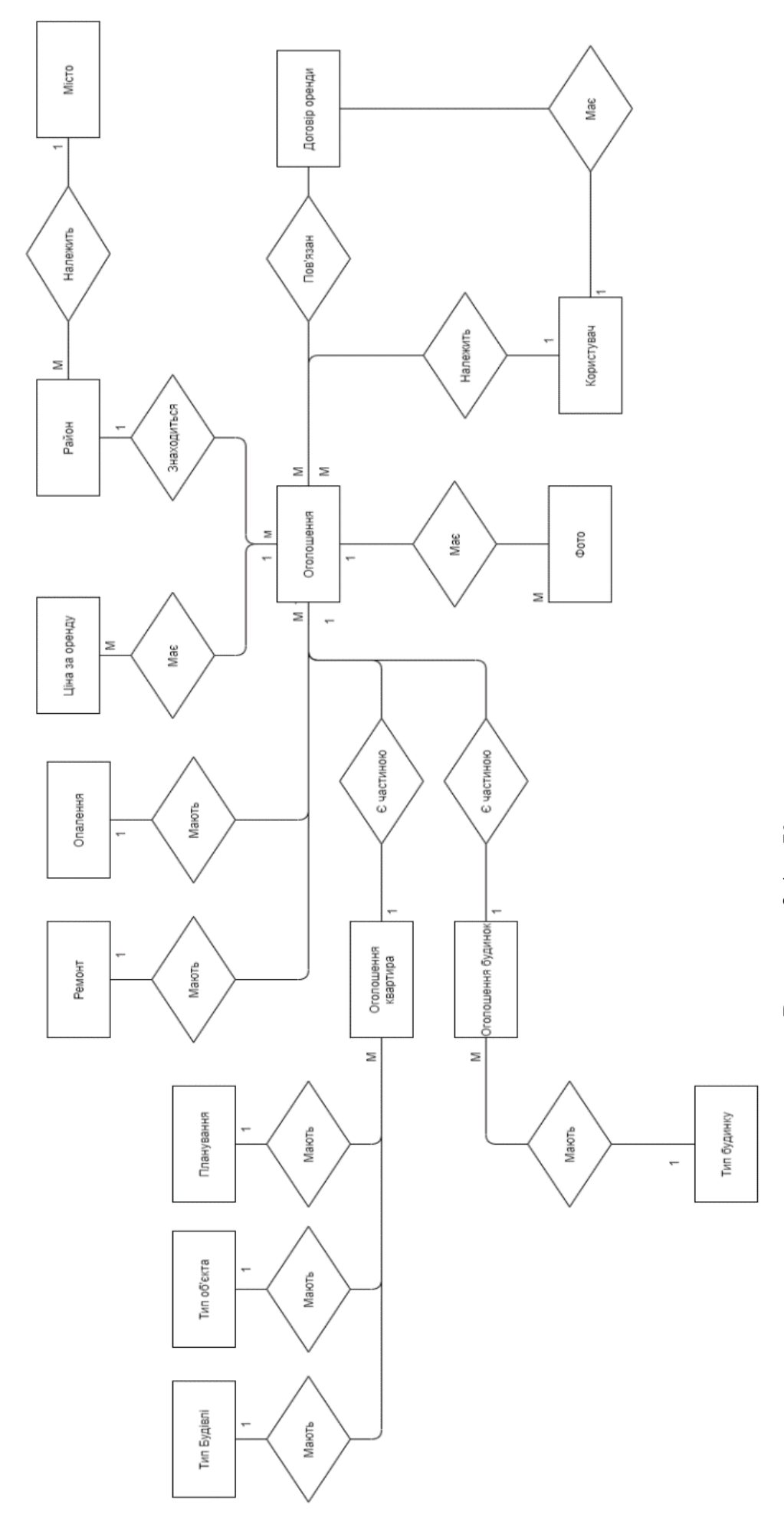

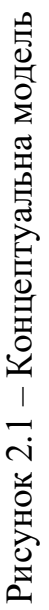

В аналізі предметної області я визначив, що потрібно мати можливість виставляти динамічну ціну за оголошення, тому потрібна додаткова сутність – ціна за оренду в якій міститься термін оренди та ціна за цей термін.

Ця модель надасть можливість створити логічну модель БД, в якій повторюваність даних зведена нанівець, а також вона відповідає всім вимогам до функціоналу програмного застосунку.

Концептуальна модель бази даних, зображена на рис. 2.1, визначає основну сутність «Оголошення», з якою пов'язані інші сутності. Для різних типів житла створено окремі сутності «Оголошення квартира» та «Оголошення будинок», що з'єднані з основною сутністю зв'язком 1 до 1. Це рішення зменшує повторюваність атрибутів і спрощує додавання нових типів житла. Сутності «Місто» та «Район» мають зв'язок 1 до багатьох з «Оголошенням», оскільки ці дані часто повторюються. Інші сутності, такі як «Опалення», «Ремонт», «Планування» та «Тип об'єкта», також мають зв'язок 1 до багатьох, що дозволяє зменшити розмір БД і прискорити пошук. Сутність «Користувач» має зв'язок 1 до багатьох з «Оголошенням», а «Договір оренди» пов'язує користувача з оголошенням у відношенні багато до багатьох. Додатково створена сутність «Ціна за оренду» для зберігання динамічної ціни. Модель забезпечує логічну структуру БД, мінімізуючи повторюваність даних і відповідаючи всім функціональним вимогам програми.

#### <span id="page-16-0"></span>**2.2 Логічне проєктування**

На рисунку 2.2 зображено схему БД з сутностями, їх атрибутами та зв'язками цих сутностей.

Як можна побачити в цій схемі також показані типи даних для атрибутів, що дає більш зручне уявлення БД. Ця схема побудована автоматичну за допомогою програмного забезпечення MySQL Workbench. Як

і проговорювалося в концептуальній моделі в таблиці Оголошення, я виділив ті атрибути, які мають певний тип оголошень – це заголовок, опис, площа, висота будівлі, кількість кімнат, адреса, ремонт, рік ремонту, опалення, район, власник оголошення, а також параметр активність оголошення, який надає змогу користувачу в будь-який час деактивувати оголошення. Всі додаткові сутності на які указають зовнішні ключі мають атрибут назву та опис це дозволяє в головній таблиці замість типу даних Varchar використовувати цілочисельні номери, що підвищить продуктивність БД.

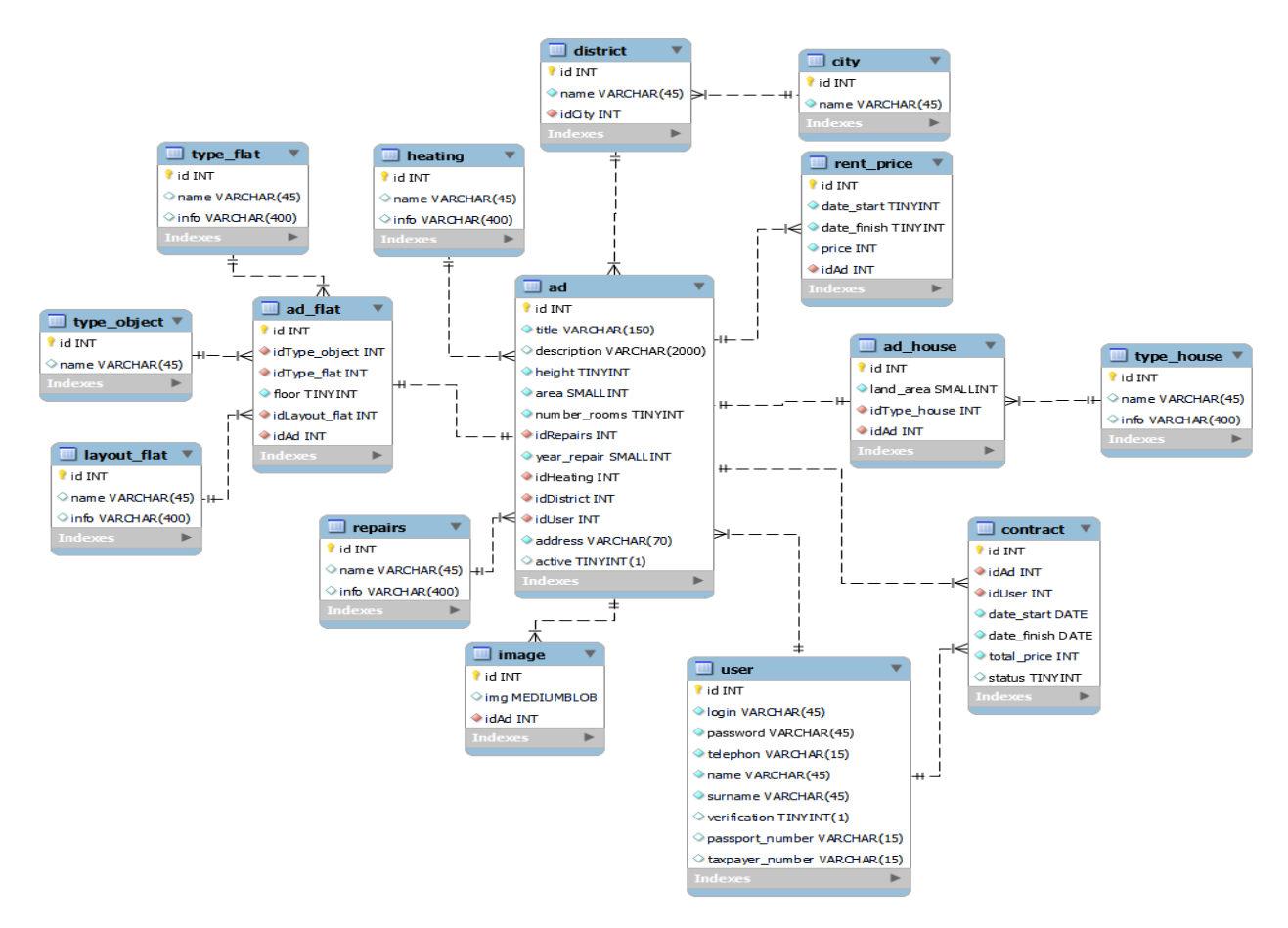

Рисунок 2.2 – Схема БД

Від головної таблиці відходять дві додаткових – Оголошення квартира та будинок, які мають зв'язок 1 до 1, ці сутності мають свої атрибути, які характеризують певний тип житла. В квартирі це – тип об'єкту, тип будівлі, планування квартири та поверх. В будинку – це площа території та тип будинку. Це рішення дозволяє значно скоротити повторюваність даних в БД.

Оскільки в проєкті було прийнято рішення надати можливість встановлювати динамічну ціну в оголошенні створено таблицю – Ціна за оренду в якій вказується місяць початку оренди, кінець оренди та ціну. Такий набір атрибутів надасть можливість в разі статичної ціни створити один запис до таблиці, а в разі динамічної декілька за певними місяцями. Цей варіант дозволить вигідно розміщати ціну.

Кожне оголошення може мати невизначене число фотографій, тому доцільно створити додаткову таблицю – Фото. В цій таблиці звичайно зовнішній ключ на оголошення, а також саме фото з типом даних MEDIUMBLOB, який зберігає бінарні дані у вигляді рядка довжиною до 16 МБ.

Не менш важлива таблиця – Користувач, в якій зберігається логін та пароль для входу до облікового запису, а також контактна інформація: ім'я, прізвище, номер телефону. Для більшого захисту користувачів додатково створені атрибути – номер паспорту та номер картки платника податків, в разі підтвердження яких користувач може створювати оголошення та оформляти договори.

Таблиця Договір з'єднує користувача з оголошенням у зв'язку багато до багатьох, тому один користувач може брати в оренду одне й те саме житло кілька разів. Звичайно ця таблиця має зовнішні ключі на Користувача та Оголошення, а також термін оренди житла і підраховану ціну за оренду на цей термін. А також статус цього договору. Це зроблене для того, щоб власник оголошення міг сам вирішувати надавати чи ні оголошення в оренду. Тобто користувач створює одразу не сам договір, а відсилає заявку власнику, який може як прийняти цей договір так і відхилити.

Зв'язки між сутностями, приклади розглянемо нижче.

Зв'язок *«один до багатьох»* – в цьому випадку запис однієї таблиці може мати декілька погоджених з нею записів в іншій таблиці:

- User Contract;
- User Ad;
- Ad Contract;
- Ad Image;
- Repairs Ad;
- Ad Rent\_price;
- Heating Ad;
- $-$  Type\_flat Ad\_flat;
- Type\_object Ad\_flat;
- Layout\_flat Ad\_flat;
- Type\_house Ad\_house;
- City District;
- District Ad.

Зв'язок *«один до одного»* – при такому типові зв'язку одного запису в першій таблиці відповідає лише одна запис в іншій таблиці:

- $Ad-Ad_{\_}flat;$
- $Ad-Ad\_house.$

Зв'язок *«багато до багатьох»* – кожному запису з однієї таблиці може відповідати будь-яка кількість записів в іншій таблиці і навпаки:

– Ad – Contract – User.

Фізична структура таблиць наведена в таблциі 2.1.

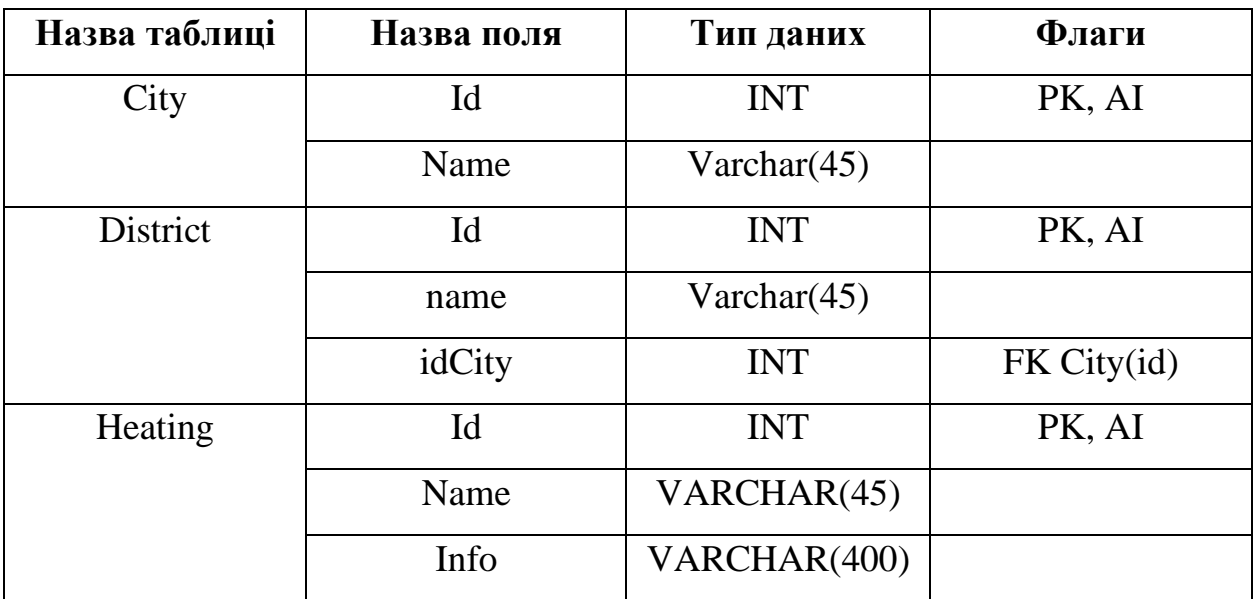

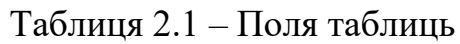

## Продовження таблиці 2.1

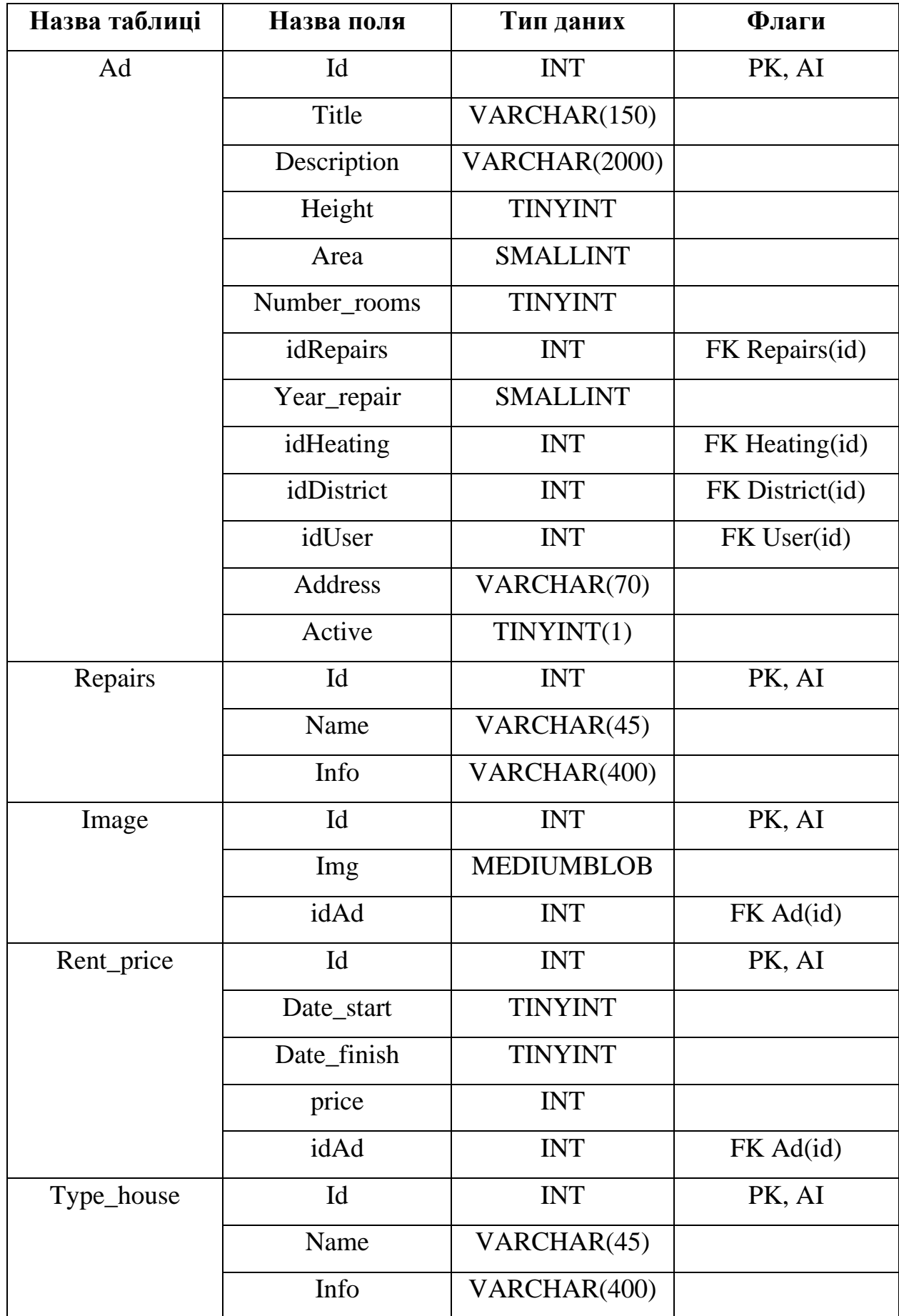

## Продовження таблиці 2.1

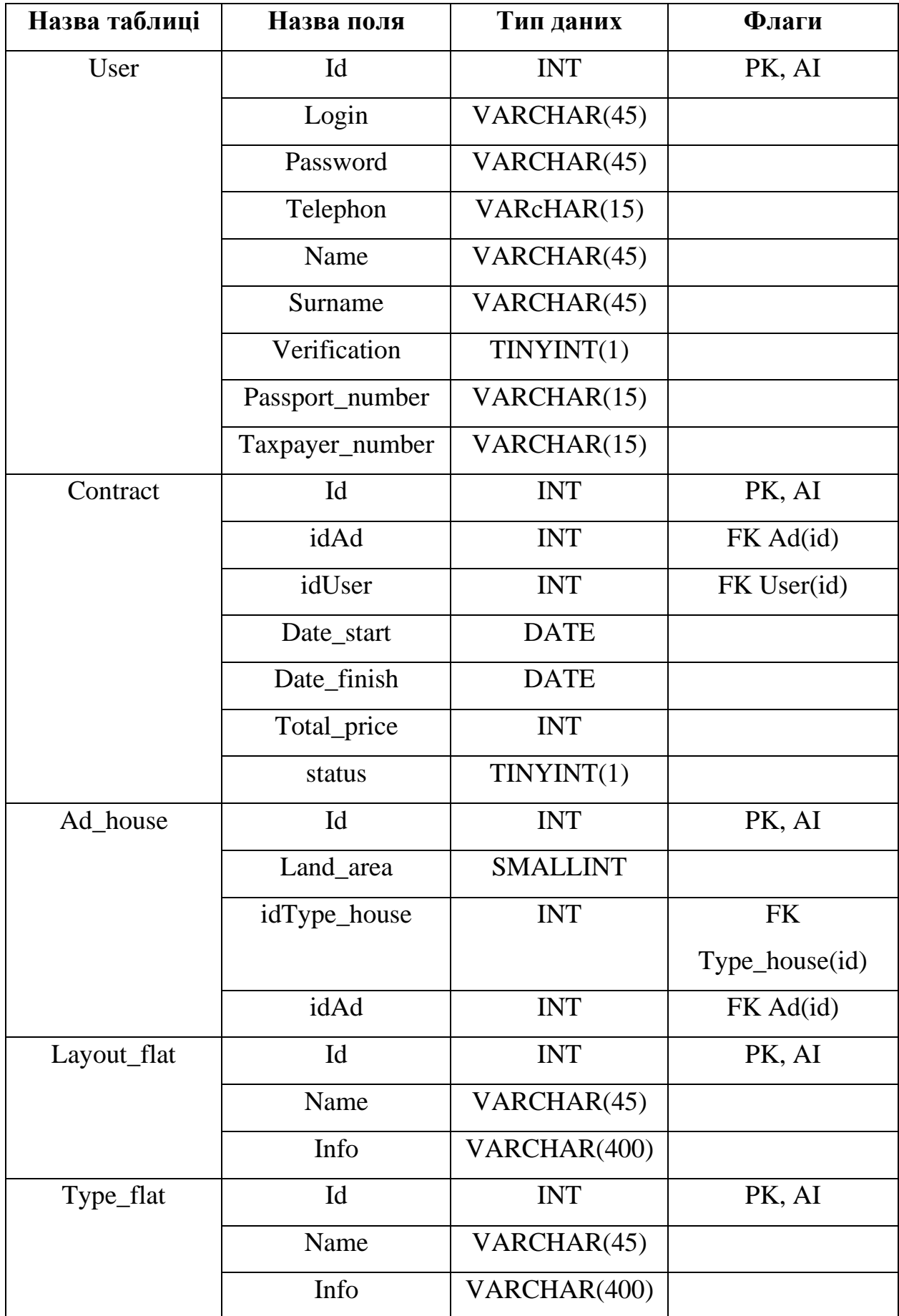

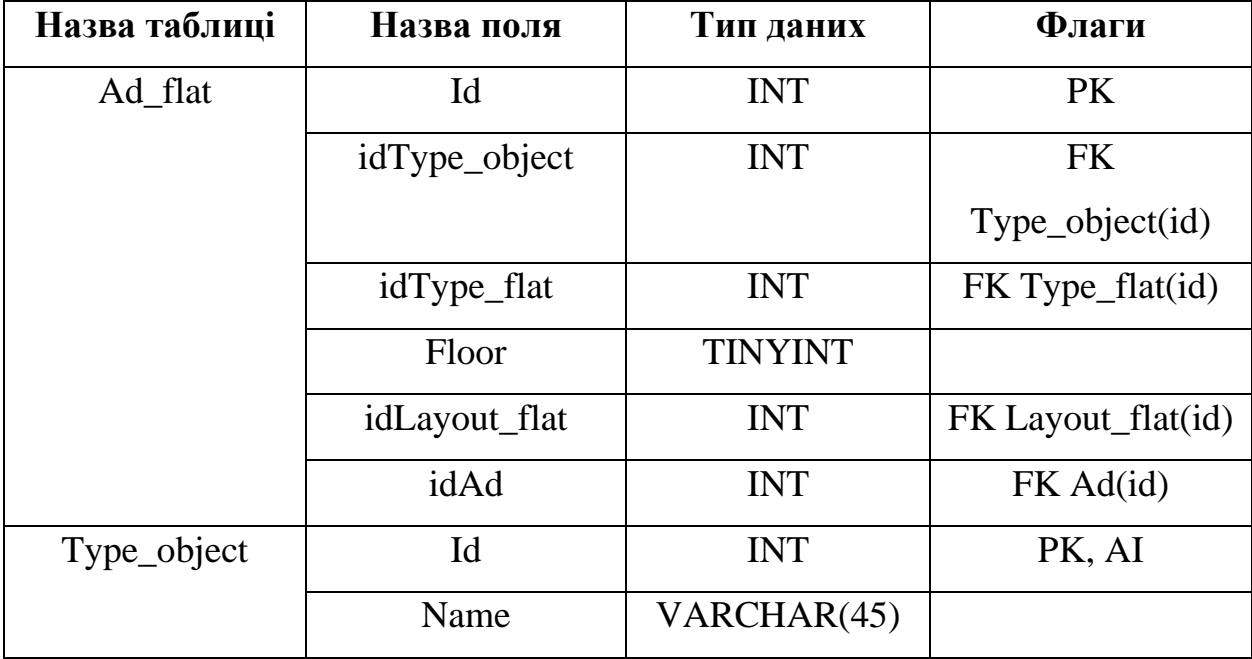

Продовження таблиці 2.1

Схема бази даних, зображена на рисунку 2.2, показує сутності, їх атрибути та зв'язки між ними, включаючи типи даних атрибутів. Схема була автоматично створена за допомогою MySQL Workbench. Основна таблиця «Оголошення» містить атрибути, що описують оголошення, та додаткові таблиці для окремих типів житла: «Оголошення квартира» та «Оголошення будинок». Для динамічної ціни створена таблиця «Ціна за оренду». Таблиця «Фото» зберігає фотографії, а таблиця «Користувач» – логіни, паролі та контактну інформацію користувачів. Таблиця «Договір» з'єднує користувачів з оголошеннями у зв'язку «багато до багатьох», дозволяючи користувачам орендувати житло кілька разів. Зв'язки між сутностями включають «один до багатьох», «один до одного» та «багато до багатьох».

#### <span id="page-22-0"></span>**2.3 Вибір програмних засобів**

База даних являє собою структуровану сукупність даних. Ці дані можуть бути будь-якими – від простого списку майбутніх покупок до

переліку експонатів картинної галереї або величезної кількості інформації в корпоративній мережі. Для запису, вибірки і обробки даних, що зберігаються в комп'ютерній базі даних, необхідна система управління базою даних, якою і є ПО MySQL. Оскільки комп'ютери чудово справляються з обробкою великих обсягів даних, управління базами даних відіграє центральну роль в обчисленнях. Реалізовано таке управління може бути по-різному – як у вигляді окремих утиліт, так і у вигляді коду, що входить до складу інших додатків [4].

MySQL – це система керування базами даних. У реляційній базі даних дані зберігаються не всі скопом, а в окремих таблицях, завдяки чому досягається виграш в швидкості і гнучкості. Таблиці зв'язуються між собою за допомогою відносин, завдяки чому забезпечується можливість об'єднувати при виконанні запиту дані з декількох таблиць. SQL як частина системи MySQL можна охарактеризувати як мову структурованих запитів плюс найбільш поширений стандартний мова, яка використовується для доступу до баз даних [4].

MySQL – це ПЗ з відкритим кодом. Застосовувати його і модифікувати може будь-хто. Таке ПО можна одержувати по Internet і використовувати безкоштовно. При цьому кожен користувач може вивчити вихідний код і змінити його відповідно до своїх потреб [4].

MySQL є дуже швидким, надійним і легким у використанні. Спочатку сервер MySQL розроблявся для управління великими базами даних з метою забезпечити більш високу швидкість роботи в порівнянні з існуючими на той момент аналогами. І ось уже протягом кількох років даний сервер успішно використовується в умовах промислової експлуатації з високими вимогами. Незважаючи на те що MySQL постійно вдосконалюється, він уже сьогодні забезпечує широкий спектр корисних функцій. Завдяки своїй доступності, швидкості і безпеки MySQL дуже добре підходить для доступу до баз даних по Internet [4].

MySQL є системою клієнт-сервер, яка містить багатопоточний SQLсервер, що забезпечує підтримку різних обчислювальних машин баз даних, а також кілька різних клієнтських програм і бібліотек, засоби адміністрування і широкий спектр програмних інтерфейсів (API). Ми також постачаємо сервер MySQL у вигляді многопоточної бібліотеки, яку можна підключити до призначеного для користувача додатком і отримати компактний, більш швидкий і легкий в управлінні продукт. Доступно також велика кількість програмного забезпечення для MySQL, в більшій частині – безкоштовного [4].

Система безпеки заснована на привілеї та паролі з можливістю верифікації з віддаленого комп'ютера, за рахунок чого забезпечується гнучкість і безпеку. Паролі при передачі по мережі при з'єднанні з сервером шифруються. Клієнти можуть з'єднуватися з MySQL, використовуючи сокети TCP / IP, сокети Unix або іменовані канали (named pipes, під NT) [4].

В ролі IDE для розробки програмного застосунку, я обрав QT Creator. Основне завдання Qt Creator – спростити розробку програми за допомогою фреймворка Qt на різних платформах. Тому серед можливостей, властивих будь-якому середовищі розробки, є вбудований дизайнер інтерфейсів на QtWidgets [1].

Клас QWidget надає базову можливість для відтворення на екрані і для обробки подій для користувача введення. Всі елементи призначеного для користувача інтерфейсу, що надаються Qt, є підкласами QWidget або використовуються в поєднанні з підкласом QWidget. Створення призначених для користувача віджетів виконується успадкуванням від QWidget або відповідного підкласу і перевизначення віртуальних обробників подій. Компонування – елегантний і гнучкий спосіб для автоматичного розміщення дочірніх віджетів всередині контейнера. Кожен віджет повідомляє компонувальнику свої вимоги до розміру за допомогою властивостей sizeHint і sizePolicy, а компоновщик відповідно розподіляє доступний обсяг простiру. За допомогою підкласів QWidget і компонувань буде реалізований графічний інтерфейс і функціональність програми [2].

Мовою програмування я обрав С++, оскільки є суттєві переваги.

*Вона швидка*. Відкрийте будь-тест продуктивності мов програмування і в топі ви побачите C ++. Швидкість виконання коду – мабуть, головний аргумент на користь того, чому  $C + \overline{\text{6}}$ ув,  $\epsilon$  і буде затребуваний в IT [3].

*Вона універсальна*. Компілятори C ++ є на кожній операційній системі, більшість програм легко переноситься з платформи на платформу, з середовищем розробки і бібліотеками у вас точно не виникне проблем. C ++ – це демонстрація ідеї класичного програмування, коли 90% думок пов'язано з кодом і лише 10% з використовуваної периферією [3].

Для розробки програмного забезпечення обрано базу даних MySQL і мову програмування C++. MySQL є швидкою, надійною, легкою у використанні системою управління базами даних з відкритим кодом, що дозволяє безкоштовно змінювати та використовувати її. MySQL підтримує клієнт-серверну архітектуру, забезпечуючи високу безпеку і гнучкість. IDE для розробки обрано Qt Creator, який спрощує створення інтерфейсів на різних платформах завдяки використанню фреймворку Qt. C++ був обраний через його високу швидкість виконання і універсальність, що робить його популярним в ІТ-індустрії.

#### <span id="page-25-0"></span>**2.4 Опис роботи над запитами**

Клас QSqlQuery використовується для виконання SQL-запитів і навігації по результатах. У програмі використовуються запити для вибірки, оновлення, видалення та вставки даних. Для вибірки використовуються оператори `SELECT`, для оновлення – `UPDATE`, для видалення – `DELETE`, і для вставки – `INSERT`. Також створені віртуальні таблиці (view) для полегшення доступу до часто використовуваних запитів, що прискорює розробку. Ці таблиці об'єднують дані з різних таблиць, що пов'язані зовнішніми ключами, для зручного отримання необхідної інформації.

Клас QSqlQuery забезпечує інтерфейс для виконання SQL запитів і навігації по результуючої вибіркою. Запити до бази даних, які використовуються під час роботи програми наведені нижче.

Вибірка даних з таблиць проводиться за допомогою оператора Select (див. рис.  $2.3 - 2.5$ ).

"SELECT id FROM user WHERE  $login = " + login + ""$ ;

#### Рисунок 2.3

"SELECT

id,title,city,district,description,type\_object,type\_flat,floor,height,area,number\_rooms,layout\_fl at,heating,repairs,active,year\_repair FROM vw\_ad\_flat " + conditions;

#### Рисунок 2.4

"SELECT date start,date finish,status FROM contract WHERE idAd =  $" +$ QString::number(query.value(0).toInt())+ " and (status = 0 or status = 1) " + " and (date\_start BETWEEN "' + ui->start\_date->date().toString(Qt::ISODate) + "' and "' + ui->finish\_date->date().toString(Qt::ISODate) + "' or date\_finish BETWEEN '" + ui->start\_date- >date().toString(Qt::ISODate) + "' and '" + ui->finish\_date->date().toString(Qt::ISODate) + "' or (date start  $>=$  "' + ui- $>$ start date- $>$ date().toString(Qt::ISODate) + "' and date finish  $<=$  "' +ui->finish\_date->date().toString(Qt::ISODate) + "'));";

#### Рисунок 2.5

Оновлення даних проводиться за допомогою оператора Update в лістингу на рисунку 2.6.

"UPDATE user SET login=:log, password=:pas, telephon=:tel, name=:name, surname=:surname,passport\_number=:passport\_number, "taxpayer\_number=:taxpayer\_number,verification=:verification WHERE id QString::number(this->id\_user));

Рисунок 2.6 – Запит на оператор Update

Видалення даних за допогою оператора Delete продемонстровано в лістингу на рисунку 2.7.

"DELETE FROM rent\_price WHERE id = " + QString::number(this- >price\_list.at(i).second);

Рисунок 2.7 – Запит на оператор Delete

Вставка за допомогою оператора Insert в лістингу на рисунку 2.8.

QSqlQuery query\_insert; query\_insert.prepare("INSERT INTO user (login, password, telephon, name, surname,verification) VALUES (:log,:pas,:tel,:name,:surname,:ver);"); query\_insert.bindValue(":log", ui->Login->text()); query\_insert.bindValue(":pas",ui->Password->text()); query\_insert.bindValue(":tel",ui->Telephon->text()); query\_insert.bindValue(":name",ui->Name->text()); query\_insert.bindValue(":surname",ui->Surname->text()); query\_insert.bindValue(":ver",0);

Рисунок 2.8 – Запит на оператор Insert

Для полегшення звертань до БД, я створив view, тобто віртуальні таблиці. Оскільки під час розробки додатку, потрібно часто звертатися до однакових запитів, ці таблиці значно прискорять процес розробки.

Уявлення vw\_ad\_contract на рисунку 2.9 створює перехресний запит в

якому поєднуться оголошення та сопутні йому таблиці, контракт, власник оголошення та орендатор.

| $1^{\circ}$ | <b>CREATE</b>                                                                    |
|-------------|----------------------------------------------------------------------------------|
| 2           | ALGORITHM = UNDEFINED                                                            |
| 3.          | DEFINER = $\text{root}$ <sup>2</sup> localhost <sup>2</sup>                      |
| 4           | <b>SQL SECURITY DEFINER</b>                                                      |
| 5.          | VIEW 'rent'.'vw_ad_contract' AS                                                  |
| 6           | <b>SELECT</b>                                                                    |
| 7           | `rent`.`ad`.`id` AS `id`,                                                        |
| 8           | 'rent'.'contract'.'id' AS 'id contract',                                         |
| 9           | 'rent'.'ad'.'title' AS 'title',                                                  |
| 10          | 'rent'.'ad'.'description' AS 'description',                                      |
| 11          | 'rent'.'ad'.'height' AS 'height',                                                |
| 12          | 'rent'.'ad'.'area' AS 'area',                                                    |
| 13          | 'rent'.'ad'.'number_rooms' AS 'number_rooms',                                    |
| 14          | 'rent'.'repairs'.'name' AS 'repairs',                                            |
| 15          | `rent`.`ad`.`year_repair` AS `year_repair`,                                      |
| 16          | 'rent'.'heating'.'name' AS 'heating',                                            |
| 17          | 'rent'.'district'.'name' AS 'district',                                          |
| 18          | 'rent'.'city'.'name' AS 'city',                                                  |
| 19          | 'rent'.'ad'.'address' AS 'address',                                              |
| 20          | 'rent'.'ad'.'idUser' AS 'id_user_owner',                                         |
| 21          | 'rent'.'contract'.'idUser' AS 'id user tenant',                                  |
| 22          | 'rent'.'contract'.'date_start' AS 'date_start',                                  |
| 23          | 'rent'.'contract'.'date_finish' AS 'date_finish',                                |
| 24          | 'rent'.'contract'.'total_price' AS 'total_price',                                |
| 25          | 'rent'.'contract'.'status' AS 'status'                                           |
| 26          | <b>FROM</b>                                                                      |
| 27          | ((( (Crent) . ad)                                                                |
| 28          | JOIN 'rent'.'repairs' ON (('rent'.'repairs'.'id' = 'rent'.'ad'.'idRepairs')))    |
| 29          | JOIN 'rent'.'heating' ON (('rent'.'heating'.'id' = 'rent'.'ad'.'idHeating')))    |
| 30          | JOIN 'rent'.'contract' ON (('rent'.'contract'.'idAd' = 'rent'.'ad'.'id')))       |
| 31          | JOIN 'rent' 'district' ON (('rent' 'district' 'id' = 'rent' 'ad' 'idDistrict'))) |
| 32          | JOIN 'rent'.'city' ON (('rent'.'city'.'id' = 'rent'.'district'.'idCity')))       |

Рисунок 2.9 – Уявлення vw\_ad\_contract

Уявлення vw\_ad\_flat на рисунку 2.10 створює перехресний запит в якому поєднуться оголошення квартири та всі зовнішні ключі до цього оголошення.

Уявлення vw\_ad\_house на рисунку 2.11 створює перехресний запит в якому поєднуться оголошення будинок та всі зовнішні ключі до цього оголошення.

| T e | <b>LKEAIE</b>                                                                                       |
|-----|----------------------------------------------------------------------------------------------------|
| 2   | ALGORITHM = UNDEFINED                                                                               |
| 3.  | $DEFINER = 'root' @ 'localhost'$                                                                    |
| 4   | SOL SECURITY DEFINER                                                                                |
| 5.  | VIEW 'rent'.'vw_ad_flat' AS                                                                         |
| 6   | <b>SELECT</b>                                                                                       |
| 7   | "rent","ad","id" AS "id",                                                                           |
| 8   | 'rent'.'ad'.'title' AS 'title',                                                                     |
| 9   | 'rent','city','name' AS 'city',                                                                     |
| 10  | 'rent'.'district'.'name' AS 'district'.                                                             |
| 11  | 'rent'.'ad'.'description' AS 'description',                                                         |
| 12  | 'rent'.'type object'.'name' AS 'type object',                                                       |
| 13  | 'rent','type flat','name' AS 'type flat',                                                           |
| 14  | 'rent'.'ad flat'.'floor' AS 'floor',                                                                |
| 15  | 'rent'.'ad'.'height' AS 'height',                                                                   |
| 16  | `rent`.`ad`.`area` AS `area`.                                                                       |
| 17  | 'rent'.'ad'.'number_rooms' AS 'number_rooms',                                                       |
| 18  | 'rent'.'layout flat'.'name' AS 'layout flat',                                                       |
| 19  | 'rent'.'heating'.'name' AS 'heating',                                                               |
| 20  | 'rent','repairs','name' AS 'repairs',                                                               |
| 21  | 'rent'.'ad'.'year repair' AS 'year repair',                                                         |
| 22  | 'rent','ad','active' AS 'active',                                                                   |
| 23  | 'rent','ad','idUser' AS 'idUser',                                                                   |
| 24  | 'rent','ad','address' AS 'address'                                                                  |
| 25  | <b>FROM</b>                                                                                         |
| 26  | $((((((')\n)\n)\n)\n)\n$<br>e                                                                       |
| 27  | JOIN `rent`.`ad flat` ON ((`rent`.`ad flat`.`idAd` = `rent`.`ad`.`id`)))                            |
| 28  | JOIN 'rent'.'district' ON (('rent'.'district'.'id' = 'rent'.'ad'.'idDistrict')))                    |
| 29  | JOIN 'rent', 'type object' ON (('rent', 'type object', 'id' = 'rent', 'ad flat', 'idType object'))) |
| 30  | JOIN 'rent', 'repairs' ON (('rent', 'repairs', 'id' = 'rent', 'ad', 'idRepairs')))                  |
| 31. | JOIN 'rent'.'type flat' ON (('rent'.'type flat'.'id' = 'rent'.'ad flat'.'idType flat')))            |
| 32  | JOIN 'rent'.'layout flat' ON (('rent'.'layout flat'.'id' = 'rent'.'ad flat'.'idLayout flat')))      |
| 33. | JOIN 'rent'.'heating' ON (('rent'.'heating'.'id' = 'rent'.'ad'.'idHeating')))                       |
| 34  | JOIN 'rent'.'city' ON (('rent'.'city'.'id' = 'rent'.'district'.'idCity')))                          |

Рисунок 2.10 – Уявлення vw\_ad\_flat

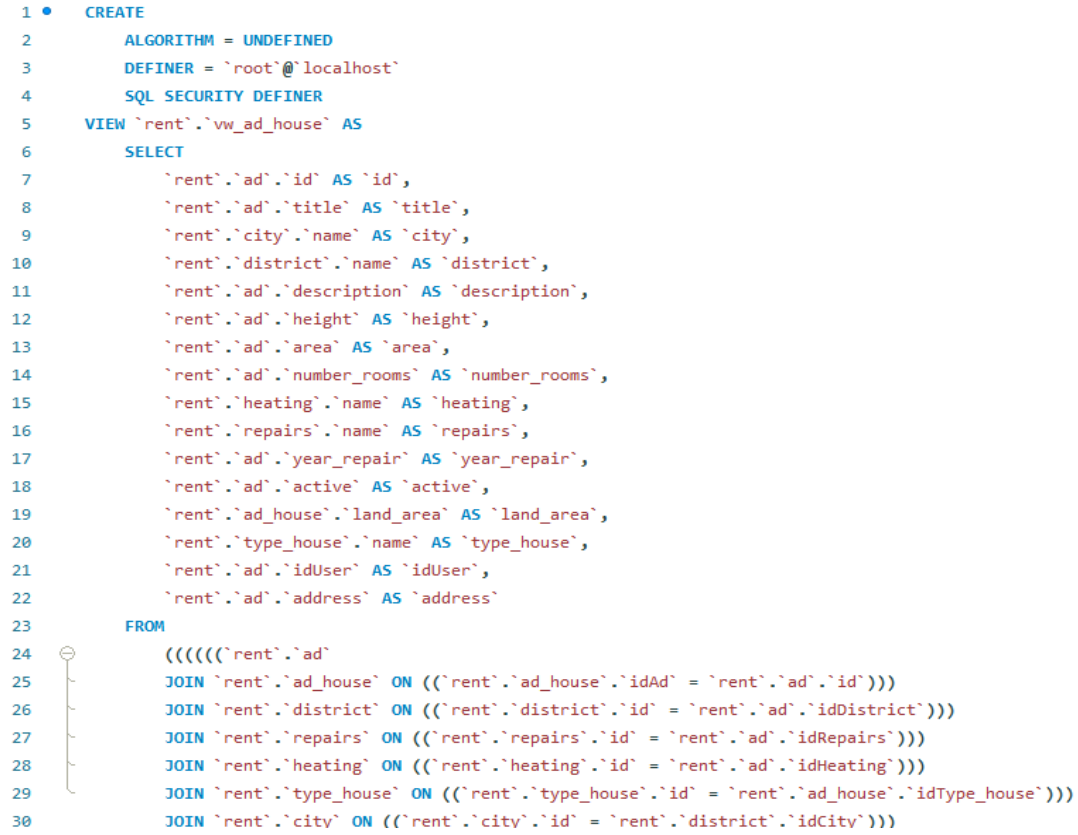

Рисунок 2.11 – Уявлення vw\_ad\_house

Уявлення vw\_all\_terms на рисунку 2.12 створює запит, який об'єднує інформацію про всі терміни в цій БД.

```
1 · CREATE
 \mathcal{D}ALGORITHM = UNDEFINED
 \mathbb{R}DEFINER = 'root' @ 'localhost'\blacktriangleSQL SECURITY DEFINER
 5<sup>7</sup>VIEW `rent`.`vw_all_terms` AS
 6
          SELECT
                'terms'.'name' AS 'name', 'terms'.'info' AS 'info'
 \overline{7}FROM
8
9^\circ \odot(SELECT
                    "rent"."layout_flat"."name" AS "name",
10
11"rent"."layout_flat"."info" AS "info"
12<sup>°</sup>FROM
                    "rent"."layout flat" UNION SELECT
13
                    'rent'.'type_flat'.'name' AS 'name',
14
                        'rent'.'type_flat'.'info' AS 'info'
15
               FROM
16<sup>1</sup>'rent'.'type_flat' UNION SELECT
17
                    "rent"."repairs"."name" AS "name",
18
                         'rent'.'repairs'.'info' AS 'info'
19
               FROM
20"rent"."repairs" UNION SELECT
21
                    'rent'.'heating'.'name' AS 'name',
22<sub>2</sub>"rent"."heating"."info" AS "info"
23
24FROM
                    "rent"."heating" UNION SELECT
25
                    'rent'.'type_house'.'name' AS 'name',
26
27
                        "rent"."type_house"."info" AS "info"
28
                FROM
29
                    "rent"."type_house") "terms"
30
            WHERE
31
                ('terms'.'info' IS NOT NULL)
```
Рисунок 2.12 – Уявлення vw\_all\_terms

#### <span id="page-30-0"></span>**2.5 Висновки до розділу 2**

Створене на основі бази даних MySQL і мови програмування C++ з використанням IDE Qt Creator. Створення бази даних, наповнення інформацією та вертуальні таблиці. Система включає кілька сутностей, які взаємодіють між собою через різні типи зв'язків для ефективного управління даними.

## <span id="page-31-0"></span>**3 ОСНОВНІ РІШЕННЯ З РЕАЛІЗАЦІЇ КОМПОНЕНТІВ СИСТЕМИ**

#### <span id="page-31-1"></span>**3.1 Опис сайту**

Для створення веб-сайту для продажу нерухомості було використано багато різних технологій і інструментів, які забезпечують ефективність, інтерактивність і респонсивність. Нижче наведено детальний опис усіх аспектів і елементів, які були використані [7].

**Структура веб-сторінки**. Веб-сторінка була створена за допомогою HTML, який визначає основну структуру сторінки. HTML використовується для розмітки контенту, створення елементів навігації, секцій для відображення списків нерухомості, і форм для зворотного зв'язку.

**Стилі та оформлення**. CSS використовується для стилізації HTMLелементів, роблячи їх візуально привабливими та зручними для користувача. За допомогою CSS визначаються кольори, шрифти, розміри, відступи та інші стилі. Використовувались зовнішні стилі Bootstrap, що значно спрощує процес створення респонсивного дизайну. Bootstrap надає готові компоненти, такі як навігаційні панелі, кнопки, форми, сітки та багато іншого, що забезпечує узгоджений і адаптивний дизайн на різних пристроях [8].

**Інтерактивність**. JavaScript використовується для додавання інтерактивності до веб-сторінки. Він дозволяє динамічно змінювати контент сторінки без необхідності перезавантаження, обробляти події користувачів, валідувати форми, а також виконувати інші дії, що підвищують зручність користування. JavaScript також може взаємодіяти з сервером через AJAXзапити для отримання або надсилання даних асинхронно [8].

**Серверна частина**. PHP використовується для обробки серверної логіки. Він відповідає за взаємодію з базою даних, обробку форм, управління сесіями користувачів і забезпечення безпеки. PHP-код виконується на сервері і генерує HTML-код, який потім відправляється клієнту. Це дозволяє реалізувати динамічні веб-сторінки, які змінюються в залежності від даних, отриманих з бази даних.

**База даних**. MySQL використовується для зберігання даних про об'єкти нерухомості, користувачів, оголошення та інші сутності. MySQL – це реляційна база даних, яка забезпечує зберігання даних у таблицях з чітко визначеними зв'язками між ними. Взаємодія з базою даних здійснюється за допомогою SQL-запитів. Це дозволяє ефективно управляти даними, виконувати вибірки, вставки, оновлення та видалення даних.

**Інструменти розробки**. Qt Creator використовується як інтегроване середовище розробки (IDE) для написання та налагодження коду. Це потужний інструмент, який підтримує мови програмування, такі як C++ і JavaScript, і надає інструменти для розробки графічного інтерфейсу користувача (GUI).

**Компоненти системи**. Система складається з декількох основних компонентів:

- HTML: визначає структуру веб-сторінок, включаючи заголовки, абзаци, списки, форми, зображення та посилання;
- CSS: використовується для стилізації HTML-елементів, забезпечуючи привабливий і узгоджений зовнішній вигляд;
- JavaScript: забезпечує інтерактивність веб-сторінок, дозволяючи динамічно змінювати контент, обробляти події користувачів і взаємодіяти з сервером [8];
- Bootstrap: фреймворк CSS, що надає готові компоненти для створення респонсивних і адаптивних веб-дизайнів;
- PHP: серверна мова програмування, яка відповідає за обробку форм, взаємодію з базою даних і управління сесіями користувачів;
- MySQL: реляційна база даних, яка використовується для зберігання інформації про об'єкти нерухомості, користувачів і оголошення;
- Qt Creator: інтегроване середовище розробки (IDE), що підтримує різні мови програмування і забезпечує інструменти для створення графічного інтерфейсу користувача.

#### <span id="page-33-0"></span>**3.2 Головний код сайту**

Структура веб-сторінки. Структура веб-сторінки створюється за допомогою мови розмітки HTML (HyperText Markup Language), яка визначає базові елементи та їх розташування на сторінці.

Підключення зовнішніх стилів та скриптів: за допомогою тегів `<link>` та `<script>` підключаються зовнішні файли CSS та JavaScript, наприклад, файли стилів Bootstrap та бібліотеки JavaScript.

Тіло сторінки (`<body>`). Цей розділ містить видимий контент сторінки, включаючи всі елементи, які користувач бачить і з якими взаємодіє.

Навігаційна панель. Навігаційна панель або меню, яке зазвичай включає логотип компанії та посилання на основні розділи сайту, такі як «Головна», «Про нас», «Контакти», «Оголошення» тощо. Вона може бути реалізована за допомогою списків  $(\text{u} > i \text{ s})$  або елементів  $\text{m} >$ .

Основна частина сторінки, може містити різноманітні секції, приклади розглянемо нижче.

Героїчний блок (Hero section): зазвичай великий банер або зображення з коротким текстом-привітанням чи закликом до дії.

Список оголошень: динамічний список об'єктів нерухомості з коротким описом, зображенням та кнопкою для детального перегляду. Кожне оголошення може містити інформацію про ціну, розташування, площу тощо.

Фільтри пошуку: форми для налаштування пошуку оголошень за різними критеріями, такими як тип нерухомості, ціна, розташування, кількість кімнат тощо. Реалізуються за допомогою елементів форм `<form>`,  $\text{`cinput>}$ ,  $\text{`cselect>}$ ,  $\text{`c button>}$ .

Форма, що дозволяє користувачам залишати свої контактні дані та повідомлення. Зазвичай містить поля для імені, електронної пошти, телефону та текстове поле для повідомлення. Використовуються елементи `<form>`,<input>` і `<textarea>`.

Вбудована карта (наприклад, Google Maps) для візуального

відображення розташування об'єктів нерухомості. Карта може інтегруватися за допомогою API і містити маркери для кожного об'єкта.

Нижня частина сторінки, що містить додаткову інформацію, таку як контактні дані, посилання на соціальні мережі, копірайт та інші корисні посилання. Зазвичай реалізується за допомогою тегів `<footer>`, `<p>`, `<a>`.

Модальні вікна: спливаючі вікна для додаткової інформації або форм зворотного зв'язку. Реалізуються за допомогою JavaScript і CSS [8].

Кнопки та посилання: елементи інтерфейсу для взаємодії з користувачем, такі як кнопки «Детальніше», «Зв'язатися з агентом» та інші.

Використання медіа-запитів (media queries) у CSS для забезпечення респонсивного дизайну, що дозволяє веб-сторінці коректно відображатися на різних пристроях: комп'ютерах, планшетах, смартфонах. Адаптивний дизайн забезпечує зручність перегляду та взаємодії незалежно від розміру екрану.

За допомогою JavaScript реалізується динамічна взаємодія з користувачем, приклади розглянемо нижче [8].

Валідація форм: перевірка правильності введених даних перед відправкою форми на сервер.

Асинхронні запити (AJAX): для оновлення частин сторінки без перезавантаження, що забезпечує більш плавний і швидкий користувацький досвід [8].

Анімації та ефекти: додавання анімацій для покращення візуального сприйняття та зручності користування.

Ця детальна структура веб-сторінки забезпечує зручність, ефективність і привабливість веб-сайту для продажу нерухомості, дозволяючи користувачам легко знаходити потрібну інформацію та взаємодіяти з нею.

Цей код встановлює основну структуру та відповідальний за підключення зовнішніх ресурсів, таких як стилі, іконки і шрифти, для вашої веб-сторінки. Результат рисунка (див. рис. 3.1) зроблено на основі коду (див. додаток А.1).

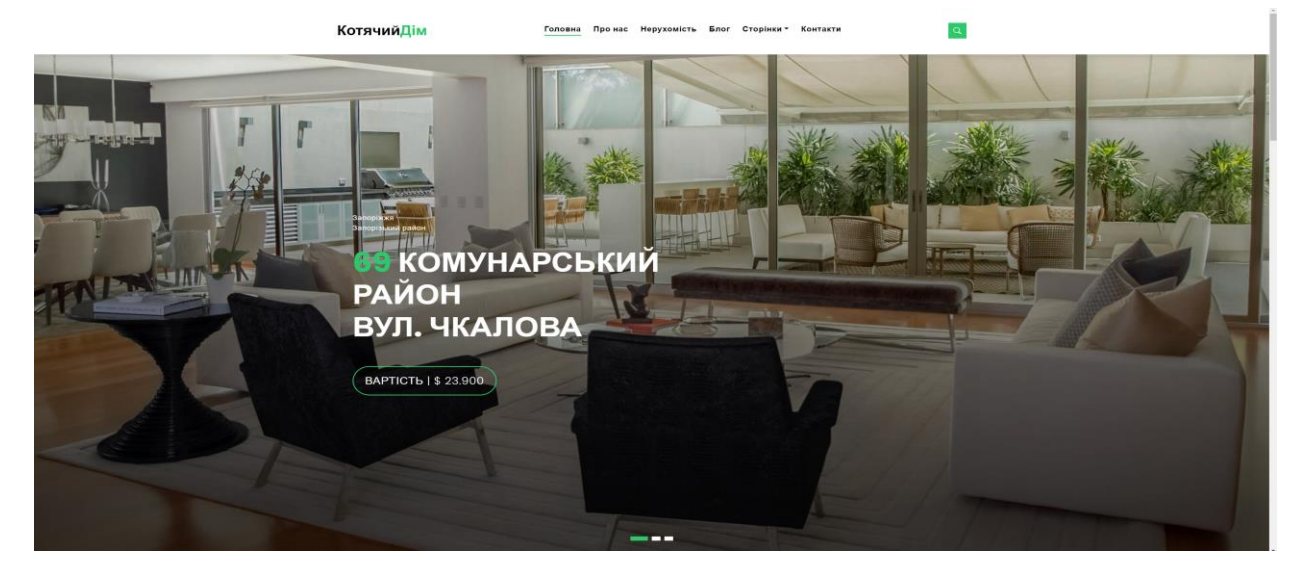

Рисунок 3.1 – Головна сторінка сайту

Фрагмент коду з додатку А.1 відповідає за створення навігаційного меню (шапки) на нашому сайті. Повний код наведено в додатоку А.1.

Цей код створює респонсивне навігаційне меню з логотипом, пунктами меню та кнопкою пошуку для нашого сайту. Результат рисунка 3.2 зроблено на основі коду (див. додаток А.1).

КотячийДім Головна Пронас Нерухомість Блог Сторінки ▼ Контакти

Рисунок 3.2 – Навігаційне меню з логотипом

Код з додатку А.1 створює вступну секцію з каруселлю слайдів та розділ послуг з карточками, що представляють різні послуги нашого сайту. Повний код наведено в додатку А.1. Результат рисунка 3.3 зроблено на основі цього коду.

#### Наші послуги

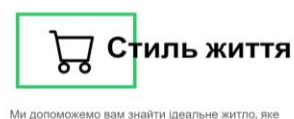

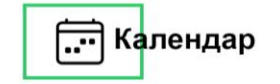

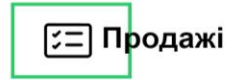

Ви знайдете інформацію про час роботи агентства відповідає вашим потребам і вподобанням, а також<br>підкажемо про життя та зручності в цьому районі нерухомості, години відкриття та можливість зв'язку<br>для запису на перегляди об'єктів  $\mathbb{R}^n$ 

Ви знайдете широкий вибір нерухомості, доступної для придбання. Вона вклю нає в себе різноманітні для придоання, вона включає в сесе різноманніні<br>типи власності - від квартир до будинків та<br>комерційних об'єктів - для різних потреб та бюджетів

Рисунок 3.3 – Розділ послуг

Код створює розділ на нашому сайті, який відображає останні об'єкти нерухомості у вигляді каруселі з карточками.

Кожна карточка містить зображення об'єкта, його назву, вартість та додаткову інформацію. Користувач може переглядати карусель, а також перейти до детальної інформації про кожен об'єкт. Повний код наведено в додатку А.1.

Рисунок 3.4 представляє собою ще одну карточку об'єкта нерухомості в рамках каруселі останніх об'єктів. Повний код наведено в додатку А.1.

Цей фрагмент коду додає ще один об'єкт до каруселі останніх об'єктів на нашому сайті. Результат рисунка 3.4 зроблено на основі цього коду (див. додаток А.1).

#### Останні об'єкти

Усі об'єкти >

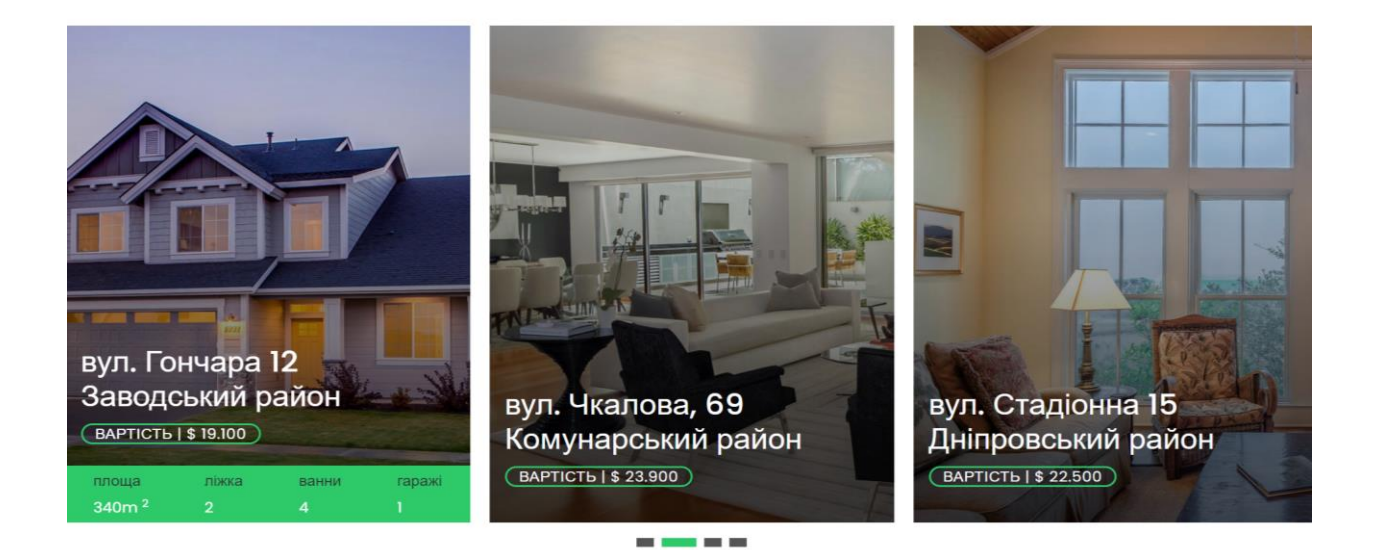

Рисунок 3.4 – Останні об'єкти

Розділ, представлений на рисунку 3.5, слугує для представлення ключових агентів нерухомості, надаючи користувачам зручний спосіб зв'язку з ними.

Результат рисунка 3.5 зроблено на основі цього коду з (див. додаток А.1).

#### Найкраші агенти

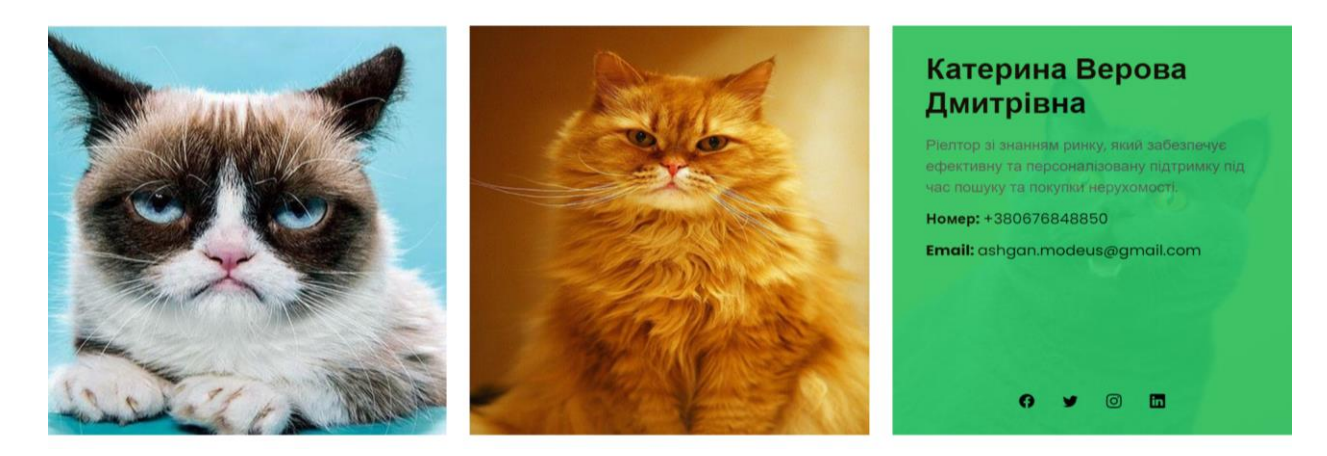

Рисунок 3.5 – Агенти нерухомості

У розділі «Останні новини» представлені новини з нерухомості. Розглянемо основні елементи цього розділу.

Заголовок розділу: заголовок «Останні новини» привертає увагу користувачів і надає їм інформацію про тематику розділу.

Посилання на всі новини: посилання «Усі новини» веде користувачів на сторінку з усіма новинами, де вони можуть отримати більше інформації.

Карусель новин: карусель представляє новини у вигляді карток, що змінюються відразу. Кожна карточка містить зображення, категорію новини, заголовок, дату та посилання на детальну сторінку новини.

Навігація каруселі: навігація каруселі дозволяє користувачам переглядати різні новини, переходячи між слайдами. Навігація може бути виконана як автоматично, так і вручну.

Загалом, цей розділ надає користувачам можливість швидко ознайомитися з останніми новинами з нерухомості та перейти до більш детальної інформації за допомогою посилань.

Результат рисунка 3.6 зроблено на основі коду (див. додаток А.1).

У розділі «Відгуки» користувачі можуть ознайомитися з враженнями та думками інших клієнтів про сайт нерухомості. Розглянемо основні компоненти цього розділу розглянемо нижче.

 $\sqrt{C}$  агенти >

#### Останні новини

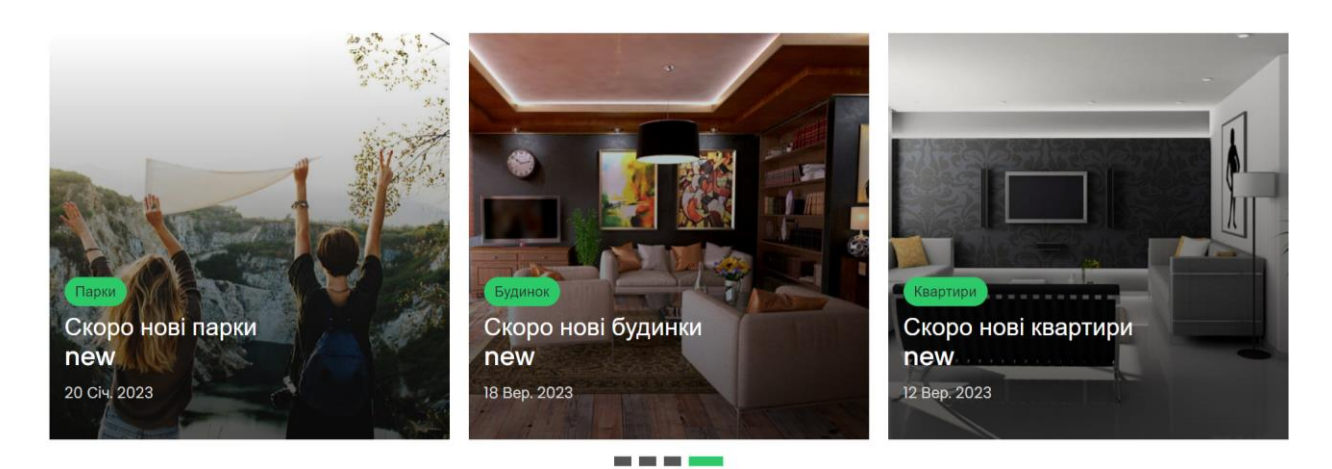

Рисунок 3.6 – Новини

Заголовок розділу: заголовок «Відгуки» вказує на тему розділу і привертає увагу користувачів.

Карусель відгуків: карусель дозволяє користувачам переглядати різні відгуки, переходячи між слайдами. Кожен відгук містить зображення автора, текст відгуку та ім'я автора.

Іконка відгуку: іконка у вигляді мовчанки передає ідею відгуку та створює атмосферу довіри та надійності.

Інформація про автора відгуку: для кожного відгуку вказано ім'я автора та його зображення (аватар), що робить відгук більш особистим та автентичним.

Навігація каруселі дозволяє користувачам переглядати різні відгуки, переходячи між слайдами.

Навігація може бути автоматичною або вручну.

Цей розділ надає користувачам можливість дізнатися думки інших клієнтів про сайт нерухомості та відчути атмосферу довіри та надійності. Результат рисунка 3.7 зроблено на основі коду (див. додаток А.1).

У розділі "Footer" відображаються різноманітні корисні посилання та інформація для користувачів. Розглянемо основні компоненти цього розділу нижче.

Усі новини >

Контактна інформація: у першому рядку розділу вказана контактна інформація, така як телефонний номер та електронна адреса компанії.

#### Відгуки

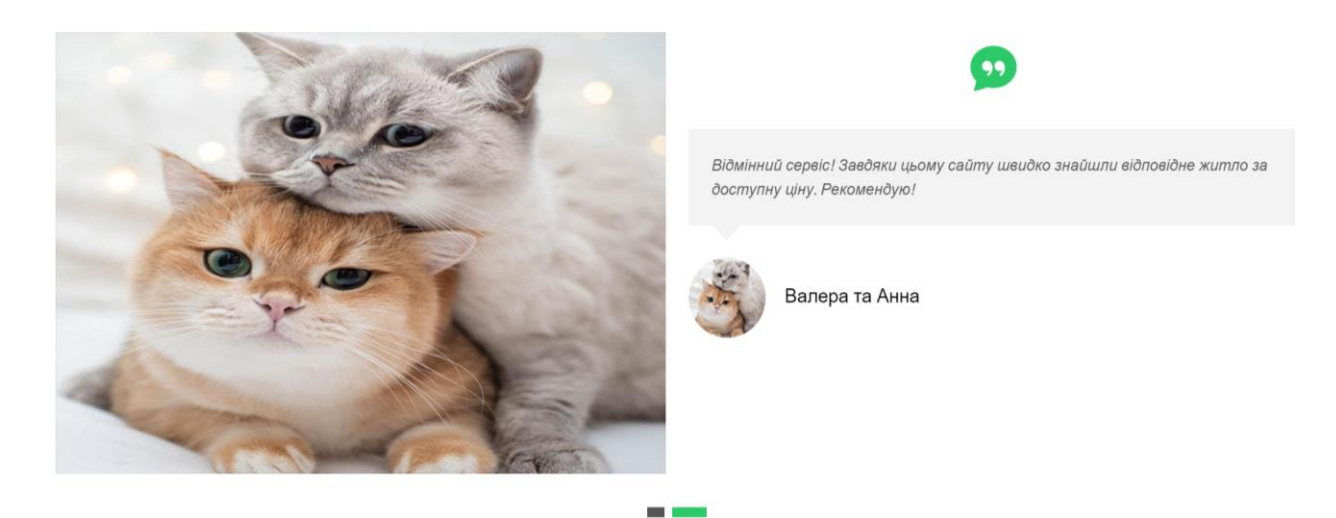

Рисунок 3.7 – Відгуки

Посилання на різні сторінки сайту: у другому рядку розділу містяться посилання на різні сторінки сайту, такі як «Головна», «Про нас», «Нерухомість», «Блог» та «Контакти».

Соціальні мережі: посилання на соціальні мережі дозволяють користувачам зв'язатися з компанією через популярні соціальні мережі.

Авторські права та кредити: у нижній частині розділу вказані авторські права на весь контент сайту, а також посилання на дизайнера (в даному випадку Олександра).

Посилання на сторонні файли JavaScript: в кінці розділу подані посилання на JavaScript-файли, які використовуються для роботи сайту, такі як файли з бібліотеками Bootstrap та Swiper, а також основний файл JavaScript "main.js" (див. додаток А.1).

Цей розділ має на меті надати користувачам корисну інформацію та забезпечити їхню зручність під час використання сайту.

Результат рисунка 3.8 зроблено на основі коду (див. додаток А.1).

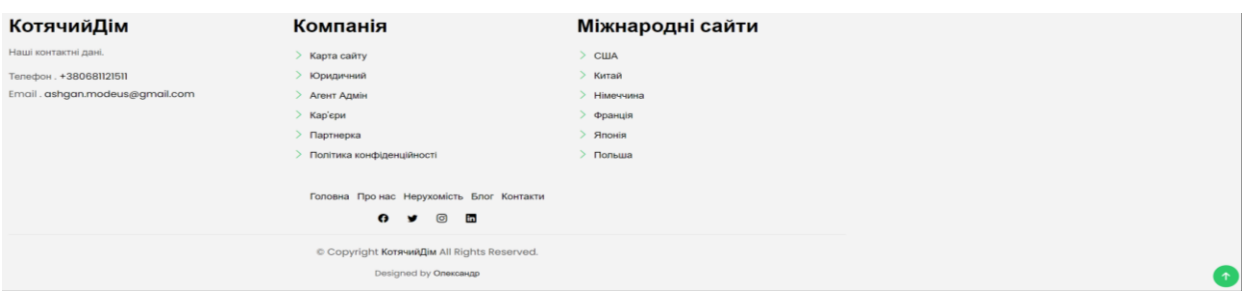

Рисунок 3.8 – Footer

#### <span id="page-40-0"></span>**3.3 JavaScript, php, bootstrap та інші плагіни**

JavaScript-код відповідає за ряд функцій, які покращують взаємодію користувача з веб-сайтом.

Селектори (Selectors): функція `select` дозволяє швидко вибирати елементи DOM за їх CSS-селекторами. Вона може повертати один елемент за його селектором або масив елементів, якщо переданий параметр `all`. Це робиться для зручного доступу до елементів сторінки для подальшого взаємодії з ними.

Обробники подій (Event Listeners): функція `on` додає обробник подій до вибраних елементів. Вона дозволяє прослуховувати події, такі як кліки або прокручування, та виконувати певні дії при їх спрацюванні.

Прокрутка (Scroll): функція `onscroll` встановлює обробник подій для події прокрутки вибраного елемента. Це дозволяє виконувати дії при прокрутці сторінки або іншого контейнера.

Прелоадер (Preloader): скрипт містить логіку для відображення прелоадера, який приховується після завантаження сторінки. Це створює покращене враження від взаємодії з сайтом для користувачів.

Swiper.js: код використовує бібліотеку Swiper.js для реалізації каруселей на веб-сайті. Swiper.js надає широкий спектр можливостей для створення і керування каруселями, зокрема автоматичне прокручування, пагінацію та адаптивний дизайн.

Інші функціональності: скрипт також відповідає за різні інтерактивні елементи на сайті, такі як відкриття/закриття вікон пошуку, кнопка «Наверх» та інші. Ці функції створюють покращене користувацьке досвід на веб-сайті, забезпечуючи зручну навігацію та взаємодію з контентом.

Плагіни bootstrap, які були використані на сайті продажу нерухомості, а також їхній опис. Swiper (Слайдер): Swiper – це бібліотека JavaScript для створення сучасних та динамічних слайдерів. У коді використовуються каруселі для різних розділів веб-сайту, таких як вступні слайди, відгуки, властивості та новини. Каруселі налаштовані на автоматичне переміщення, щоб вони автоматично прокручувалися, і мають точки пагінації для навігації між слайдами.

Navbar (Панель навігації): цей плагін використовується для створення верхнього меню навігації. У коді він використовується для створення меню навігації, яке містить посилання на різні розділи веб-сайту, такі як «Про нас», «Нерухомість», «Блог» та «Контакти».

Модальні вікна: цей плагін використовується для створення модального вікна, яке відображається при натисканні на певний елемент. У коді використовується модальне вікно для відкриття вікна пошуку.

Tooltip (Підказки): Bootstrap Tooltip використовується для створення підказок, які відображаються при наведенні курсору на певний елемент. У коді використовується підказка для іконки пошуку.

Back-to-Top Button (Кнопка «Вверх»): цей плагін дозволяє користувачам швидко повернутися на початок сторінки, коли вони прокручують сторінку вниз. У коді використовується кнопка «Вверх» з іконкою стрілки, яка з'являється при прокручуванні сторінки вниз і дозволяє швидко повернутися на верхню частину сторінки. Результат рисунка 3.9 зроблено на основі коду, наведеного в додатку А1.

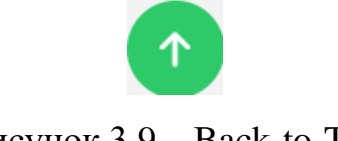

Рисунок 3.9 – Back-to-Top

Cкрипт PHP Email Form Validation v3.7 використовується для валідації та відправки форми електронної пошти на сервер.

Включений строгий режим JavaScript для покращення безпеки та забезпечення правильної роботи коду.

Знаходить всі форми на сторінці з класом `.php-email-form`.

Підписка на подію відправки форми: додає обробник події `submit` на всі знайдені форми. При відправці форми подія захоплюється, щоб вона не відправляла сторінку на сервер.

Обробка даних форми: збирає всі дані з форми та валідує їх перед відправкою. перевіряє, чи встановлено значення атрибута `action` у формі. Якщо ні, видає помилку. якщо встановлено атрибут `data-recaptcha-site-key`, перевіряється наявність reCaptcha, якщо вона встановлена, запускається валідація за допомогою reCaptcha. Після збору даних форми відправляє їх на сервер за допомогою методу POST.

Обробка відповіді від сервера: при успішному надходженні відповіді від сервера видаляється підказка «завантаження» і виводиться повідомлення про успішну відправку форми. Якщо відповідь від сервера – не ОК, генерується помилка.

Обробка помилок: у разі помилки, виводиться повідомлення про помилку, яке користувач може побачити.

Самовикликання функції: код функції автоматично виконується після завантаження сторінки, щоб надати необхідну функціональність для форм на сторінці.

Результат рисунка 3.10 зроблено на основі коду з додатку А1.

Contact PHP-скрипт призначений для обробки та відправки даних форми електронної пошти на сервер. Підключення бібліотеки PHP Email Form: скрипт вимагає бібліотеку "PHP Email Form", яка доступна лише в професійній версії шаблону. Бібліотека повинна бути завантажена за адресою: `vendor/php-email-form/php-email-form.php`. У випадку, якщо бібліотека не знайдена, виводиться повідомлення про помилку.

44

## Зв'яжіться з нами

Щоб дістатися на вулицю Незалежної України, 44, використовуйте будь-які зручні засоби транспорту, такі як автомобіль, громадський транспорт або таксі. За адресою знаходиться в центральній частині міста, тому ви можете скористатися картами або навігаційними програмами для оптимального маршруту. Пам'ятайте про можливість трафіку та заторів у години пік та плануйте свій маршрут заздалегідь, щоб уникнути затримок.

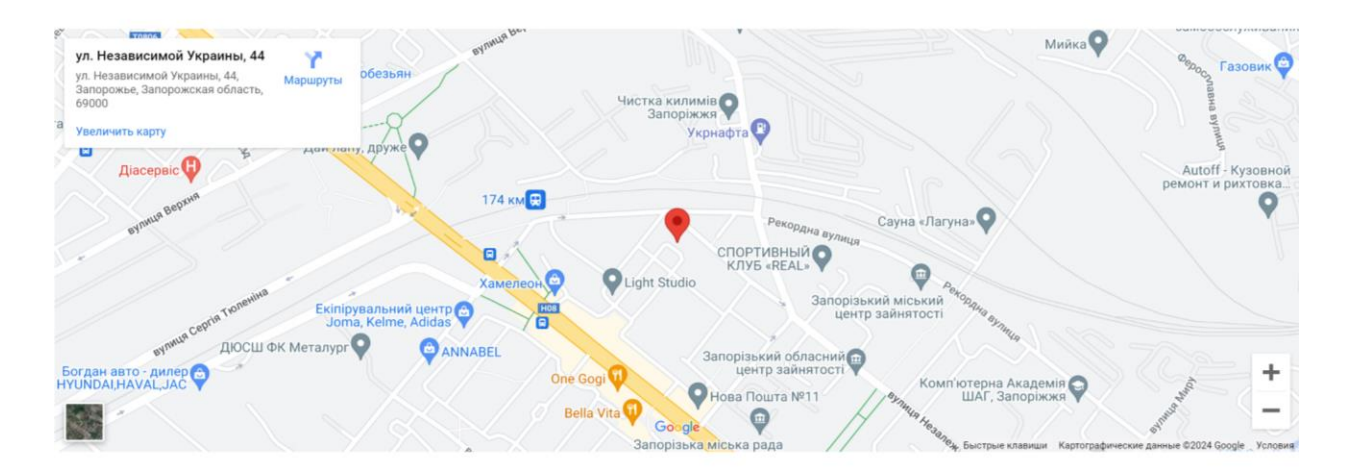

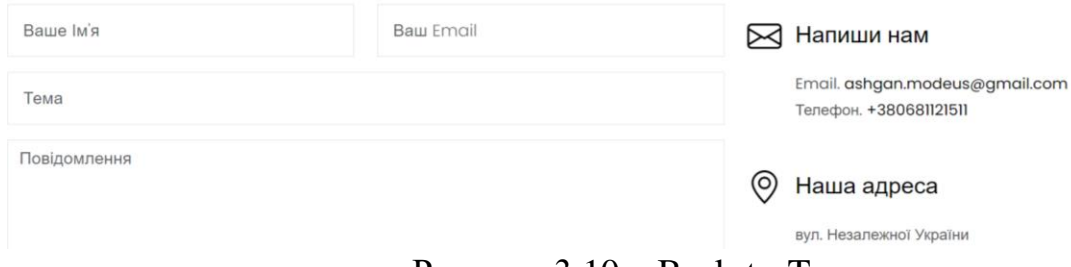

Рисунок 3.10 – Back-to-Top

Створення об'єкту PHP\_Email\_Form: створюється новий об'єкт класу `PHP\_Email\_Form`. Встановлюється прапорець `ajax` в значення `true` для використання AJAX при відправці форми.

Налаштування параметрів електронного листа: встановлюється адреса отримувача (`\$contact->to`) на ту, що була визначена раніше. Зчитуються дані з поля форми (ім'я, електронна адреса, тема, повідомлення) та встановлюються як відправник, адреса відправника, тема листа та текст повідомлення.

Додавання повідомлень до об'єкту PHP\_Email\_Form: додаються дані форми до повідомлення: ім'я, електронна адреса та текстове повідомлення.

Відправка листа та вивід результату: викликається метод `send()` об'єкту `\$contact`, який надсилає дані форми на сервер. Результат відправки виводиться на сторінці: успіх або помилка.

Контакти HTML-код представляє розділ контактів на веб-сайті**.** Розділ контактів (`<section class="contact">`): розділ розміщений всередині контейнера із класом `.container`. Складається з двох колонок, одна з яких містить карту, а інша – форму зворотного зв'язку та контактну інформацію.

Карта (`<div class="contact-map box">`): відображається вбудована карта Google Maps за допомогою `<iframe>`. Адреса карти вказується у властивості `src` тегу ` $\leq$ iframe>`.

Форма зворотного зв'язку (`<form action="forms/contact.php" method="post" role="form" class="php-email-form">`): форма відправляє дані на сервер за допомогою методу POST. Атрибут `action` вказує на файл обробника форми `forms/contact.php`. Використовує клас `php-email-form` для обробки форми за допомогою JavaScript. Містить поля для введення імені, електронної пошти, теми повідомлення та самого повідомлення.

Контактна інформація (`<div class="col-md-5 section-md-t3">`): в цій колонці містяться контактні дані, такі як електронна адреса, телефон та адреса. Для кожного виду контакту використовується блок з іконкою та відповідною інформацією. Також міститься блок з посиланнями на соціальні мережі.

Соціальні мережі (`<div class="socials-footer">`): посилання на соціальні мережі відображаються за допомогою відповідних іконок.

Використовується списковий елемент для відображення посилань.

#### <span id="page-44-0"></span>**3.4 Висновки до розділу 3**

У процесі розробки веб-сайту для продажу нерухомості ми використовували різноманітні технології та інструменти для створення ефективного, інтерактивного і респонсивного веб-додатку.

#### **ВИСНОВКИ**

<span id="page-45-0"></span>У кваліфікаційній роботі було досліджено тему розробки веб-сайту для продажу нерухомості, використовуючи різні технології та інструменти, такі як HTML, CSS, JavaScript, Bootstrap і PHP.

Розробка веб-сайту є ключовим етапом для будь-якого бізнесу, особливо в сфері нерухомості. Веб-сайт дозволяє компанії:

- представити свою пропозицію, включаючи детальний опис об'єктів нерухомості;
- відобразити портфоліо об'єктів з фотографіями, відео та іншими медіаматеріалами;
- забезпечити можливість зв'язку з клієнтами через різні канали, такі як форми зворотного зв'язку, контактна інформація та соціальні мережі.

Для розробки веб-сайту були використані наступні технології та інструменти:

- HTML (HyperText Markup Language): використовувався для створення структури веб-сторінок (HTML забезпечує базову розмітку та елементи, необхідні для відображення контенту);
- CSS (Cascading Style Sheets): використовувався для стилізації вебсторінок, забезпечуючи привабливий зовнішній вигляд і уніфікований дизайн;
- JavaScript: забезпечує інтерактивність веб-сайту, включаючи динамічні елементи, такі як каруселі зображень, випадаючі меню та форми зворотного зв'язку;
- Bootstrap: фреймворк для створення адаптивного дизайну, що дозволяє веб-сайту коректно відображатися на різних пристроях (комп'ютерах, планшетах, смартфонах);
- PHP: серверна мова програмування, використовувана для обробки

даних форм, взаємодії з базами даних та виконання інших серверних операцій.

Особлива увага була приділена респонсивному дизайну. Це означає, що веб-сайт адаптується до різних розмірів екрану: зручний перегляд на будьяких пристроях – від настільних комп'ютерів до смартфонів; оптимальну функціональність та навігацію без необхідності прокручування або масштабування; сучасний і професійний вигляд, який відповідає очікуванням користувачів.

Розроблений веб-сайт включає в себе наступні функціональні можливості.

Форма зворотного зв'язку: для зручності клієнтів, що дозволяє легко зв'язатися з компанією, залишити запитання або отримати консультацію.

Карта розташування: вбудована карта, яка візуально показує розташування об'єктів нерухомості.

Посилання на соціальні мережі: для підвищення взаємодії з клієнтами та розширення онлайн-присутності компанії.

Доступність 24/7: веб-сайт доступний цілодобово, що дозволяє користувачам переглядати оголошення та зв'язуватися з власниками в будьякий час, без обмежень.

Зручність користування: інтуїтивно зрозумілий інтерфейс та чітка структура сайту роблять його легким у користуванні навіть для людей без технічних навичок. Інтерактивні елементи та форми зворотного зв'язку сприяють ефективній комунікації між користувачами та власниками нерухомості.

Респонсивний дизайн: завдяки використанню технології респонсивного дизайну наш сайт коректно відображається на різних пристроях, включаючи комп'ютери, планшети та смартфони. Це забезпечує зручність доступу до сайту з будь-якого місця та в будь-який час.

Динамічний пошук: фільтри пошуку дозволяють швидко знаходити оголошення, що відповідають конкретним критеріям, таким як ціна, місцезнаходження, кількість кімнат тощо. Це значно економить час користувачів.

Технічна реалізація: використання сучасних технологій та інструментів, таких як HTML, CSS, JavaScript, Bootstrap та PHP, забезпечує високу продуктивність, швидкість завантаження сторінок та стабільність роботи сайту.

Безпека та надійність: інтеграція з базою даних MySQL та мова програмування C++ забезпечують надійне зберігання даних та високу швидкість обробки запитів. Використання клієнт-серверної архітектури сприяє підвищенню рівня безпеки.

Перевірка користувачів: система валідації та перевірки користувачів допомагає запобігти шахрайству та забезпечує безпеку угод.

Адаптивність та масштабованість: наш сайт легко адаптується до змін та може бути розширений новими функціональностями у майбутньому. Це дозволяє залишатися конкурентоспроможними та відповідати потребам ринку.

Інтеграція з соціальними мережами: можливість зв'язку через соціальні мережі розширює аудиторію та сприяє підвищенню рівня залученості користувачів.

Модальні вікна та інтерактивні елементи: динамічні елементи інтерфейсу підвищують зручність використання сайту та покращують користувацький досвід.

Загалом, кваліфікаційна робота демонструє важливість і складність процесу розробки веб-сайту для бізнесу в сучасному цифровому середовищі. Вона підкреслює роль сучасних технологій та професіоналізму веброзробника у створенні ефективного інструменту для підвищення ефективності та прибутковості бізнесу в сфері нерухомості.

Отже, мета, поставлена на початку роботи, досягнута, всі завдання виконані.

Можливими напрямками розвитку може бути наповнення сайту більш детальною інформацією про об'єкти нерухомосіт не тільки по Україні, а й по всьому світу, вдосконалення інтерфейсу й функціональних можливостей.

#### **ПЕРЕЛІК ПОСИЛАННЬ**

- <span id="page-48-0"></span>1. Qt – Вікіпедія. *Вікіпедія*. URL: <https://uk.wikipedia.org/wiki/Qt> (дата звернення: 22.02.2024).
- 2. Лекція 19. Крос-платформне програмування. *Портал наукового, навчально-методичного та інфомаційного контенту, призначеного для широкого кола фахівців та студентів з галузі комп'ютерних наук.* 2016. URL: [https://victana.lviv.ua/knyhy/konspekty-lektsii/133-kros-platformenne](https://victana.lviv.ua/knyhy/konspekty-lektsii/133-kros-platformenne-prohramuvannia-ta-khmarni-servisy/567-lektsiia-19-kros-platformne-prohramuvannia-2016-r)[prohramuvannia-ta-khmarni-servisy/567-lektsiia-19-kros-platformne](https://victana.lviv.ua/knyhy/konspekty-lektsii/133-kros-platformenne-prohramuvannia-ta-khmarni-servisy/567-lektsiia-19-kros-platformne-prohramuvannia-2016-r)[prohramuvannia-2016-r](https://victana.lviv.ua/knyhy/konspekty-lektsii/133-kros-platformenne-prohramuvannia-ta-khmarni-servisy/567-lektsiia-19-kros-platformne-prohramuvannia-2016-r) (дата звернення: 03.03.2024).
- 3. Переваги та недоліки C++. Вивчення C++. URL: <https://informatikpm11.blogspot.com/p/c.html> (дата звернення: 25.02.2024).
- 4. Сайт агентства нерухомості: важливі моменти розроблення. URL: <https://ifish.com.ua/ua/baza-znan/sajt-agentstva-neruhomosti/> (дата звернення: 03.03.2024).
- 5. OLX Вікіпедія. *Вікіпедія*. URL: <https://uk.wikipedia.org/wiki/OLX> (дата звернення: 22.02.2024).
- 6. iStock. *iStock*. URL: <https://www.istockphoto.com/uk/фотографії/нерухомість> (дата звернення: 11.04.2024).
- 7. ArhontModeus overview. *GitHub*. URL: <https://github.com/ArhontModeus> (дата звернення: 11.04.2024).
- 8. Сучасний підручник з JavaScript. URL: <https://uk.javascript.info/> (дата звернення: 27.02.2024).

#### **ДОДАТОК А**

#### **Текст програми**

#### <span id="page-49-0"></span>**А.1 Головний код сайту index**

<!DOCTYPE html> <html lang="uk"> <head> <meta charset="utf-8"> <meta content="width=device-width, initial-scale=1.0" name="viewport"> <title>КотячийДім</title> <meta content="" name="description"> <meta content="" name="keywords"> <!-- Favicons --> <link href="assets/img/favicon.png" rel="icon"> <link href="assets/img/apple-touch-icon.png" rel="apple-touch-icon"> <!-- Google Fonts --> <link href="https://fonts.googleapis.com/css?family=Poppins:300,400,500,600,700" rel="stylesheet"> <!-- Vendor CSS Files --> <link href="assets/vendor/animate.css/animate.min.css" rel="stylesheet"> <link href="assets/vendor/bootstrap/css/bootstrap.min.css" rel="stylesheet"> <link href="assets/vendor/bootstrap-icons/bootstrap-icons.css" rel="stylesheet"> <link href="assets/vendor/swiper/swiper-bundle.min.css" rel="stylesheet"> <!-- Template Main CSS File --> <link href="assets/css/style.css" rel="stylesheet"> </head> <body>  $\langle$ !-- ======= Property Search Section ======= --> <div class="click-closed"></div> <!--/ Form Search Star /--> <div class="box-collapse"> <div class="title-box-d"> <h3 class="title-d">Search Property</h3>  $\langle$ div $\rangle$  <span class="close-box-collapse right-boxed bi bi-x"></span> <div class="box-collapse-wrap form"> <form class="form-a"> <div class="row"> <div class="col-md-12 mb-2"> <div class="form-group"> <label class="pb-2" for="Type">Keyword</label> <input type="text" class="form-control form-control-lg form-control-a" placeholder="Keyword">  $\langle$ div $>$  $\langle$ div $>$  <div class="col-md-6 mb-2"> <div class="form-group mt-3">

```
 <label class="pb
-2" for="Type">Type</label>
 <select class="form
-control form
-select form
-control
-a" id="Type">
          <option>All Type</option>
          <option>For Rent</option>
         <option>For Sale</option>
          <option>Open House</option>
         </select>
      \langlediv>\langlediv> <div class="col
-md
-6 mb
-2">
 <div class="form
-group mt
-3">
 <label class="pb
-2" for="city">City</label>
 <select class="form
-control form
-select form
-control
-a" id="city">
          <option>All City</option>
          <option>Alabama</option>
         <option>Arizona</option>
          <option>California</option>
         <option>Colorado</option>
         </select>
      \langlediv> </div>
 <div class="col
-md
-6 mb
-2">
 <div class="form
-group mt
-3">
 <label class="pb
-2" for="bedrooms">Bedrooms</label>
 <select class="form
-control form
-select form
-control
-a" id="bedrooms">
          <option>Any</option>
          <option>01</option>
          <option>02</option>
          <option>03</option>
        </select>
      \langlediv>\langlediv\rangle <div class="col
-md
-6 mb
-2">
 <div class="form
-group mt
-3">
 <label class="pb
-2" for="garages">Garages</label>
 <select class="form
-control form
-select form
-control
-a" id="garages">
          <option>Any</option>
          <option>01</option>
         <option>02</option>
         <option>03</option>
          <option>04</option>
        </select>
       </div>
     \langlediv> <div class="col
-md
-6 mb
-2">
 <div class="form
-group mt
-3">
 <label class="pb
-2" for="bathrooms">Bathrooms</label>
 <select class="form
-control form
-select form
-control
-a" id="bathrooms">
          <option>Any</option>
          <option>01</option>
          <option>02</option>
         <option>03</option>
        </select>
      \langlediv\rangle </div>
 <div class="col
-md
-6 mb
-2">
 <div class="form
-group mt
-3">
 <label class="pb
-2" for="price">Min Price</label>
 <select class="form
-control form
-select form
-control
-a" id="price">
          <option>Unlimite</option>
         <option>$50,000</option>
          <option>$100,000</option>
          <option>$150,000</option>
```

```
<option>$200,000</option>
         </select>
       \langlediv>\langlediv> <div class="col-md-12">
        <button type="submit" class="btn btn-b">Search Property</button>
      \langlediv>\langlediv> </form>
  \langlediv> </div><!-- End Property Search Section -->>
  <!-- ======= Header/Navbar ======= -->
  <nav class="navbar navbar-default navbar-trans navbar-expand-lg fixed-top">
   <div class="container">
    <button class="navbar-toggler collapsed" type="button" data-bs-toggle="collapse" data-bs-
target="#navbarDefault" aria-controls="navbarDefault" aria-expanded="false" aria-label="Toggle navigation">
      <span></span>
     <span></span>
      <span></span>
    </button>
    <a class="navbar-brand text-brand" href="index.html">Котячий<span class="color-b">Дім</span></a>
    <div class="navbar-collapse collapse justify-content-center" id="navbarDefault">
     <ul class="navbar-nav">
       <li class="nav-item">
        <a class="nav-link active" href="index.html">Головна</a>
      \langleli>
       <li class="nav-item">
        <a class="nav-link " href="about.html">Про нас</a>
      \langleli\rangle <li class="nav-item">
        <a class="nav-link " href="property-grid.html">Нерухомість</a>
      \langleli>
       <li class="nav-item">
        <a class="nav-link " href="blog-grid.html">Блог</a>
      \langleli>
      <li class="nav-item dropdown">
        <a class="nav-link dropdown-toggle" href="#" id="navbarDropdown" role="button" data-bs-
toggle="dropdown" aria-haspopup="true" aria-expanded="false">Сторінки</a>
        <div class="dropdown-menu">
         <a class="dropdown-item " href="property-single.html">Один об'єкт</a>
         <a class="dropdown-item " href="blog-single.html">Найкращий блог</a>
         <a class="dropdown-item " href="agents-grid.html">Сітка агентів</a>
         <a class="dropdown-item " href="agent-single.html">Найкращий агент</a>
       \langlediv>\langleli\rangle <li class="nav-item">
        <a class="nav-link " href="contact.html">Контакти</a>
      \langleli\rangle</ul>\langlediv> <button type="button" class="btn btn-b-n navbar-toggle-box navbar-toggle-box-collapse" data-bs-
toggle="collapse" data-bs-target="#navbarTogglerDemo01">
```

```
 <i class="bi bi-search"></i>
 </button>
```

```
\langlediv> </nav><!-- End Header/Navbar -->
```

```
\langle!-- ======= Intro Section ======= -->
 <div class="intro intro-carousel swiper position-relative">
```

```
 <div class="swiper-wrapper">
```
 <div class="swiper-slide carousel-item-a intro-item bg-image" style="background-image: url(assets/img/slide-1.jpg)">

```
 <div class="overlay overlay-a"></div>
      <div class="intro-content display-table">
       <div class="table-cell">
        <div class="container">
         <div class="row">
           <div class="col-lg-8">
            <div class="intro-body">
             <p class="intro-title-top">Запоріжжя
              <br> Запорізький район
            </p>
             <h1 class="intro-title mb-4 ">
               <span class="color-b">69 </span> Комунарський район
              <br> вул. Чкалова
            </h1>
             <p class="intro-subtitle intro-price">
              <a href="#"><span class="price-a">вартість | $ 23.900</span></a>
            </p>
           \langlediv>\langlediv>
        \langlediv>\langlediv>\langlediv>\langlediv>\langlediv>
    <div class="swiper-slide carousel-item-a intro-item bg-image" style="background-image: url(assets/img/slide-
2.jpg)">
      <div class="overlay overlay-a"></div>
      <div class="intro-content display-table">
       <div class="table-cell">
        <div class="container">
         <div class="row">
           <div class="col-lg-8">
            <div class="intro-body">
             <p class="intro-title-top">Запоріжжя
               <br> Запорізький район
            </p>
             <h1 class="intro-title mb-4">
               <span class="color-b">73 </span> Заводський район
               <br> вул. Алмазна
            </h1>
             <p class="intro-subtitle intro-price">
             <a href="#"><span class="price-a">вартість | $ 22.300</span></a>
            </p>
           \langlediv>\langlediv>\langlediv>\langlediv>\langlediv>\langlediv>\langlediv> <div class="swiper-slide carousel-item-a intro-item bg-image" style="background-image: url(assets/img/slide-
3.jpg)">
```
<div class="overlay overlay-a"></div>

```
 <div class="intro-content display-table">
       <div class="table-cell">
        <div class="container">
          <div class="row">
           <div class="col-lg-8">
            <div class="intro-body">
              <p class="intro-title-top">Запоріжжя
               <br> Запорізький район
             </p>
              <h1 class="intro-title mb-4">
               <span class="color-b">2 </span> Олександрівський район
               <br> вул. Поштова
             </h1>
              <p class="intro-subtitle intro-price">
              <a href="#"><span class="price-а">вартість | $ 28.600</span></a>
             </p>
           \langlediv>\langlediv>\langlediv>\langlediv> </div>
      </div>
    \langlediv\rangle\langlediv> <div class="swiper-pagination"></div>
  </div><!-- End Intro Section -->
  <main id="main">
  \langle!-- ======== Services Section ======= -->
   <section class="section-services section-t8">
    <div class="container">
      <div class="row">
       <div class="col-md-12">
        <div class="title-wrap d-flex justify-content-between">
          <div class="title-box">
           <h2 class="title-a">Наші послуги</h2>
         \langlediv>\langlediv>\langlediv>\langlediv> <div class="row">
       <div class="col-md-4">
        <div class="card-box-c foo">
          <div class="card-header-c d-flex">
           <div class="card-box-ico">
            <span class="bi bi-cart"></span>
          \langlediv> <div class="card-title-c align-self-center">
            <h2 class="title-c">Стиль життя</h2>
          \langlediv>\langlediv> <div class="card-body-c">
           <p class="content-c">
            Ми допоможемо вам знайти ідеальне житло, яке відповідає вашим потребам і вподобанням, а 
також підкажемо про життя та зручності в цьому районі
```
 $<$ /p>  $\langle$ div $>$  <div class="card-footer-c"> <a href="#" class="link-c link-icon"> <span class="bi bi-chevron-right"></span> </a>

```
 </div>
        </div>
      \langlediv\rangle <div class="col-md-4">
        <div class="card-box-c foo">
          <div class="card-header-c d-flex">
           <div class="card-box-ico">
            <span class="bi bi-calendar4-week"></span>
          \langlediv> <div class="card-title-c align-self-center">
            <h2 class="title-c">Календар</h2>
          \langlediv>\langlediv> <div class="card-body-c">
           <p class="content-c">
            Ви знайдете інформацію про час роботи агентства нерухомості, години відкриття та можливість 
зв'язку для запису на перегляди об'єктів
          </p>
         \langlediv> <div class="card-footer-c">
           <a href="#" class="link-c link-icon">
            <span class="bi bi-calendar4-week"></span>
           </a>
         \langlediv>\langlediv>\langlediv> <div class="col-md-4">
        <div class="card-box-c foo">
         <div class="card-header-c d-flex">
           <div class="card-box-ico">
            <span class="bi bi-card-checklist"></span>
          \langlediv> <div class="card-title-c align-self-center">
            <h2 class="title-c">Продажі</h2>
          \langlediv> </div>
          <div class="card-body-c">
           <p class="content-c">
            Ви знайдете широкий вибір нерухомості, доступної для придбання. Вона включає в себе 
різноманітні типи власності - від квартир до будинків та комерційних об'єктів - для різних потреб та
```

```
бюджетів.
           </p>
         \overline{\langle}div\overline{\rangle} <div class="card-footer-c">
            <a href="#" class="link-c link-icon">
             <span class="bi bi-chevron-right"></span>
            </a>
         \langlediv>\langlediv>
      \langlediv>\langlediv>\langlediv> </section><!-- End Services Section -->
   <!-- ======= Latest Properties Section ======= -->
   <section class="section-property section-t8">
    <div class="container">
      <div class="row">
       <div class="col-md-12">
         <div class="title-wrap d-flex justify-content-between">
          <div class="title-box">
```
<h2 class="title-a">Останні об'єкти</h2>

</div>

```
 <div class="title-link">
      <a href="property-grid.html">Усi об'єкти
       <span class="bi bi-chevron-right"></span>
      </a>
   \langlediv>\langlediv>\langlediv>\langlediv> <div id="property-carousel" class="swiper">
  <div class="swiper-wrapper">
   <div class="carousel-item-b swiper-slide">
    <div class="card-box-a card-shadow">
      <div class="img-box-a">
       <img src="assets/img/property-6.jpg" alt="" class="img-a img-fluid">
     \langlediv> <div class="card-overlay">
       <div class="card-overlay-a-content">
        <div class="card-header-a">
          <h2 class="card-title-a">
           <a href="property-single.html">вул. Алмазна 56
            <br /> Заводський район</a>
         </h2>
        </div>
        <div class="card-body-a">
          <div class="price-box d-flex">
           <span class="price-a">вартість | $ 22.300</span>
         \langlediv>
          <a href="#" class="link-a"
           <span class="bi bi-chevron-right"></span>
          </a>
       \langlediv> <div class="card-footer-a">
          <ul class="card-info d-flex justify-content-around">
           <li>
            <h4 class="card-info-title">площа</h4>
            <span>340m
             <sup>2</sup></sup>
            </span>
          \langleli>
          <li> <h4 class="card-info-title">ліжка</h4>
            <span>2</span>
          \langleli>
          <li> <h4 class="card-info-title">ванни</h4>
            <span>4</span>
          \langleli>
          <li> <h4 class="card-info-title">гаражі</h4>
            <span>1</span>
          \langleli>
         \langle \text{ul} \rangle </div>
      \langlediv>\langlediv>\langlediv> </div><!-- End carousel item -->
   <div class="carousel-item-b swiper-slide">
    <div class="card-box-a card-shadow">
```

```
 <div class="img-box-a">
```

```
 <img src="assets/img/property-3.jpg" alt="" class="img-a img-fluid">
  \langlediv> <div class="card-overlay">
    <div class="card-overlay-a-content">
      <div class="card-header-a">
       <h2 class="card-title-a">
        <a href="property-single.html">вул. Гончара 12
          <br /> Заводський район</a>
      <h2>
     \langlediv> <div class="card-body-a">
       <div class="price-box d-flex">
        <span class="price-a">вартість | $ 19.100</span>
      \langlediv>
       <a href="property-single.html" class="link-a"
        <span class="bi bi-chevron-right"></span>
      \langle a \rangle\langlediv> <div class="card-footer-a">
       <ul class="card-info d-flex justify-content-around">
       <li> <h4 class="card-info-title">площа</h4>
         <span>340m
          <sup>2</sup></sup>
          </span>
       \langleli>
       <li> <h4 class="card-info-title">ліжка</h4>
          <span>2</span>
       \langleli>
       <li> <h4 class="card-info-title">ванни</h4>
          <span>4</span>
       \langleli>
       <li> <h4 class="card-info-title">гаражі</h4>
         <span>1</span>
       \langleli>
      \langle \text{ul} \rangle\langlediv>\langlediv>\langlediv>\langlediv> </div><!-- End carousel item -->
 <div class="carousel-item-b swiper-slide">
  <div class="card-box-a card-shadow">
   <div class="img-box-a">
    <img src="assets/img/property-7.jpg" alt="" class="img-a img-fluid">
  \langlediv> <div class="card-overlay">
    <div class="card-overlay-a-content">
      <div class="card-header-a">
       <h2 class="card-title-a">
        <a href="property-single.html">вул. Чкалова, 69
          <br /> Комунарський район</a>
       </h2>
     \langlediv> <div class="card-body-a">
       <div class="price-box d-flex">
        <span class="price-a">вартість | $ 23.900</span>
      \langlediv> <a href="property-single.html" class="link-a"
```

```
 <span class="bi bi-chevron-right"></span>
       </a>
     \langlediv> <div class="card-footer-a">
       <ul class="card-info d-flex justify-content-around">
       <li> <h4 class="card-info-title">площа</h4>
         <span>340m
          <sup>2</sup></sup>
          </span>
       \langleli>
       <li> <h4 class="card-info-title">ліжка</h4>
          <span>2</span>
       \langleli>
        <li>
          <h4 class="card-info-title">ванни</h4>
          <span>4</span>
       \langleli>
       <li> <h4 class="card-info-title">гаражі</h4>
          <span>1</span>
       \langleli>
      \langle u \rangle </div>
   \langlediv>\langlediv> </div>
 </div><!-- End carousel item -->
 <div class="carousel-item-b swiper-slide">
  <div class="card-box-a card-shadow">
   <div class="img-box-a">
    <img src="assets/img/property-10.jpg" alt="" class="img-a img-fluid">
  \langlediv> <div class="card-overlay">
    <div class="card-overlay-a-content">
      <div class="card-header-a">
       <h2 class="card-title-a">
        <a href="property-single.html">вул. Стадіонна 15
          <br /> Дніпровський район</a>
      </h2>
     \langlediv> <div class="card-body-a">
       <div class="price-box d-flex">
        <span class="price-a">вартість | $ 22.500</span>
      \langlediv> <a href="property-single.html" class="link-a"
        <span class="bi bi-chevron-right"></span>
       </a>
     \langlediv> <div class="card-footer-a">
       <ul class="card-info d-flex justify-content-around">
        <li>
          <h4 class="card-info-title">площа</h4>
         <span>340m
          <sup>2</sup></sup>
          </span>
       \langleli>
       <li> <h4 class="card-info-title">ліжка</h4>
          <span>2</span>
       \langleli>
```

```
<li> <h4 class="card-info-title">ванни</h4>
                  <span>4</span>
               \langleli>
               <li> <h4 class="card-info-title">гаражі</h4>
                 <span>1</span>
               \langleli>
              \langle \text{ul} \rangle\langlediv>\langlediv>\langlediv>\langlediv> </div><!-- End carousel item -->
      \langlediv> </div>
      <div class="propery-carousel-pagination carousel-pagination"></div>
   \langlediv> </section><!-- End Latest Properties Section -->
  \langle!-- ======= Agents Section ======= -->
   <section class="section-agents section-t8">
    <div class="container">
      <div class="row">
       <div class="col-md-12">
        <div class="title-wrap d-flex justify-content-between">
         <div class="title-box">
           <h2 class="title-a">Найкращі агенти</h2>
        \langlediv> <div class="title-link">
           <a href="agents-grid.html">Усі агенти
            <span class="bi bi-chevron-right"></span>
          \langle a \rangle\langlediv>\langlediv>\langlediv> </div>
      <div class="row">
       <div class="col-md-4">
        <div class="card-box-d">
          <div class="card-img-d">
           <img src="assets/img/agent-4.jpg" alt="" class="img-d img-fluid">
        \langlediv> <div class="card-overlay card-overlay-hover">
           <div class="card-header-d">
            <div class="card-title-d align-self-center">
              <h3 class="title-d">
               <a href="agent-single.html" class="link-two">Валерій Воронов
               <br/>br> Миколайович</a>
             </h3>
           \langlediv>\langlediv> <div class="card-body-d">
            <p class="content-d color-text-a">
             Досвідчений ріелтор з відмінними навичками ведення угод та великою увагою до деталей, 
готовий забезпечити найкращий результат для клієнтів.
           </p>
            <div class="info-agents color-a">
             < p > <strong>Номер: </strong> +380974115544
             </p>
             < p >
```

```
 <strong>Email: </strong> ashgan.modeus@gmail.com
      </p>
     \langlediv>\langlediv> <div class="card-footer-d">
      <div class="socials-footer d-flex justify-content-center">
       <ul class="list-inline">
        <li class="list-inline-item">
          <a href="#" class="link-one">
           <i class="bi bi-facebook" aria-hidden="true"></i>
          </a>
       \langleli>
        <li class="list-inline-item">
          <a href="#" class="link-one">
           <i class="bi bi-twitter" aria-hidden="true"></i>
          </a>
       \langleli>
        <li class="list-inline-item">
          <a href="#" class="link-one">
           <i class="bi bi-instagram" aria-hidden="true"></i>
         \langle/a>\langleli\rangle <li class="list-inline-item">
          <a href="#" class="link-one">
           <i class="bi bi-linkedin" aria-hidden="true"></i>
          </a>
       \langleli>
      </ul>\langlediv>\langlediv>\langlediv>\langlediv>\langlediv> <div class="col-md-4">
  <div class="card-box-d">
   <div class="card-img-d">
    <img src="assets/img/agent-1.jpg" alt="" class="img-d img-fluid">
  \langlediv> <div class="card-overlay card-overlay-hover">
    <div class="card-header-d">
      <div class="card-title-d align-self-center">
       <h3 class="title-d">
        <a href="agent-single.html" class="link-two">Афонін Олександр
          <br> Валерійович</a>
      </h3>
     \langlediv>
    \langlediv> <div class="card-body-d">
      <p class="content-d color-text-a">
       Експерт у нерухомості, забезпечує надійне та професійне обслуговування на всіх етапах угоди.
     </p>
      <div class="info-agents color-a">
      < p > <strong>Номер: </strong> +380681121511
      </p>
      < p <strong>Email: </strong> ashgan.modeus@gmail.com
      </p>
     \langlediv> </div>
     <div class="card-footer-d">
      <div class="socials-footer d-flex justify-content-center">
       <ul class="list-inline">
```

```
 <li class="list-inline-item">
                <a href="#" class="link-one">
                  <i class="bi bi-facebook" aria-hidden="true"></i>
                </a>
              \langleli>
               <li class="list-inline-item">
                <a href="#" class="link-one">
                  <i class="bi bi-twitter" aria-hidden="true"></i>
                </a>
              \langleli>
               <li class="list-inline-item">
                <a href="#" class="link-one">
                  <i class="bi bi-instagram" aria-hidden="true"></i>
                </a>
              \langleli>
               <li class="list-inline-item">
                <a href="#" class="link-one">
                  <i class="bi bi-linkedin" aria-hidden="true"></i>
                </a>
              \langle/li\rangle\langle 111 \rangle\langlediv> </div>
         \langlediv>\langlediv>\langlediv> <div class="col-md-4">
        <div class="card-box-d">
          <div class="card-img-d">
           <img src="assets/img/agent-5.jpg" alt="" class="img-d img-fluid">
         \langlediv> <div class="card-overlay card-overlay-hover">
           <div class="card-header-d">
            <div class="card-title-d align-self-center">
              <h3 class="title-d">
               <a href="agent-single.html" class="link-two">Катерина Верова 
                <br> Дмитрівна</a>
             <h3>
           \langlediv>
          \langlediv> <div class="card-body-d">
            <p class="content-d color-text-a">
              Ріелтор зі знанням ринку, який забезпечує ефективну та персоналізовану підтримку під час 
пошуку та покупки нерухомості.
           </p>
            <div class="info-agents color-a">
             < p <strong>Номер: </strong> +380676848850
             </p>
             < p > <strong>Email: </strong> ashgan.modeus@gmail.com
             </p>
           \langlediv>\langlediv\rangle <div class="card-footer-d">
            <div class="socials-footer d-flex justify-content-center">
              <ul class="list-inline">
               <li class="list-inline-item">
                <a href="#" class="link-one">
                  <i class="bi bi-facebook" aria-hidden="true"></i>
                </a>
              \langleli\rangle <li class="list-inline-item">
```

```
 <a href="#" class="link-one">
               <i class="bi bi-twitter" aria-hidden="true"></i>
             \langlea>
           \langleli\rangle <li class="list-inline-item">
              <a href="#" class="link-one">
               <i class="bi bi-instagram" aria-hidden="true"></i>
              </a>
           \langleli>
            <li class="list-inline-item">
              <a href="#" class="link-one">
               <i class="bi bi-linkedin" aria-hidden="true"></i>
              </a>
           \langleli>
          </ul> </div>
       \langlediv>\langlediv>\langlediv>\langlediv> </div>
 \langlediv> </section><!-- End Agents Section -->
\langle!-- ======= Latest News Section ======= -->
 <section class="section-news section-t8">
  <div class="container">
   <div class="row">
    <div class="col-md-12">
      <div class="title-wrap d-flex justify-content-between">
       <div class="title-box">
        <h2 class="title-a">Останні новини</h2>
      \langlediv> <div class="title-link">
        <a href="blog-grid.html">Усі новини
          <span class="bi bi-chevron-right"></span>
        </a>
      \langlediv>\langlediv>
   \langlediv>\langlediv> <div id="news-carousel" class="swiper">
    <div class="swiper-wrapper">
      <div class="carousel-item-c swiper-slide">
       <div class="card-box-b card-shadow news-box">
        <div class="img-box-b">
          <img src="assets/img/post-2.jpg" alt="" class="img-b img-fluid">
       \langlediv> <div class="card-overlay">
          <div class="card-header-b">
           <div class="card-category-b">
            <a href="#" class="category-b">Будинок</a>
           </div>
           <div class="card-title-b">
            <h2 class="title-2">
              <a href="blog-single.html">Скоро нові будинки
               <br> new</a>
           </h2>
          \langlediv>
```
<div class="card-date">

<span class="date-b">18 Вер. 2023</span>

```
 </div>
   \langlediv\rangle </div>
 \langlediv> </div><!-- End carousel item -->
 <div class="carousel-item-c swiper-slide">
  <div class="card-box-b card-shadow news-box">
   <div class="img-box-b">
    <img src="assets/img/post-5.jpg" alt="" class="img-b img-fluid">
  \langlediv> <div class="card-overlay">
    <div class="card-header-b">
      <div class="card-category-b">
       <a href="#" class="category-b">Квартири</a>
      </div>
      <div class="card-title-b">
       <h2 class="title-2">
        <a href="blog-single.html">Скоро нові квартири
          <br> new</a>
       </h2>
     \langlediv> <div class="card-date">
       <span class="date-b">12 Вер. 2023</span>
     \langlediv>\langlediv>\langlediv>\langlediv> </div><!-- End carousel item -->
 <div class="carousel-item-c swiper-slide">
  <div class="card-box-b card-shadow news-box">
   <div class="img-box-b">
    <img src="assets/img/post-7.jpg" alt="" class="img-b img-fluid">
  \langlediv> <div class="card-overlay">
    <div class="card-header-b">
      <div class="card-category-b">
       <a href="#" class="category-b">Ресторани</a>
     \langlediv> <div class="card-title-b">
       <h2 class="title-2">
       \alpha href="blog-single.html">Скоро нові ресторани
          <br> new</a>
      </h2>
     \langlediv> <div class="card-date">
       <span class="date-b">9 Квiт. 2023</span>
     \langlediv>\langlediv>\langlediv>\langlediv> </div><!-- End carousel item -->
 <div class="carousel-item-c swiper-slide">
  <div class="card-box-b card-shadow news-box">
   <div class="img-box-b">
    <img src="assets/img/post-3.jpg" alt="" class="img-b img-fluid">
  \langlediv> <div class="card-overlay">
    <div class="card-header-b">
      <div class="card-category-b">
       <a href="#" class="category-b">Парки</a>
```

```
 </div>
             <div class="card-title-b">
              <h2 class="title-2">
                <a href="#">Скоро нові парки
                 <br> new</a>
              </h2>
            \langlediv> <div class="card-date">
              <span class="date-b">20 Сiч. 2023</span>
            \langlediv>\langlediv>\langlediv> </div>
        </div><!-- End carousel item -->
      \langlediv>\langlediv> <div class="news-carousel-pagination carousel-pagination"></div>
   \langlediv> </section><!-- End Latest News Section -->
   <!-- ======= Testimonials Section ======= -->
   <section class="section-testimonials section-t8 nav-arrow-a">
    <div class="container">
     <div class="row">
       <div class="col-md-12">
        <div class="title-wrap d-flex justify-content-between">
         <div class="title-box">
           <h2 class="title-a">Відгуки</h2>
        \langlediv>\langlediv>\langlediv>\langlediv> <div id="testimonial-carousel" class="swiper">
       <div class="swiper-wrapper">
        <div class="carousel-item-a swiper-slide">
          <div class="testimonials-box">
           <div class="row">
            <div class="col-sm-12 col-md-6">
             <div class="testimonial-img">
              <img src="assets/img/testimonial-1.jpg" alt="" class="img-fluid">
             </div>
           \langlediv> <div class="col-sm-12 col-md-6">
             <div class="testimonial-ico">
              <i class="bi bi-chat-quote-fill"></i>
            \langlediv> <div class="testimonials-content">
              <p class="testimonial-text">
                Вражений швидкістю та професіоналізмом обслуговування на цьому сайті нерухомості. 
Знайшов свою мрію по найкращій ціні без зайвих клопотів. Дуже задоволений результатом!
             </p>
            \langlediv> <div class="testimonial-author-box">
              <img src="assets/img/mini-testimonial-1.jpg" alt="" class="testimonial-avatar">
              <h5 class="testimonial-author">Микола та Саша</h5>
            \langlediv>\langlediv>\langlediv>\langlediv>
```

```
 </div><!-- End carousel item -->
```

```
 <div class="carousel-item-a swiper-slide">
          <div class="testimonials-box">
           <div class="row">
            <div class="col-sm-12 col-md-6">
              <div class="testimonial-img">
               <img src="assets/img/testimonial-2.jpg" alt="" class="img-fluid">
             \langlediv>\langlediv> <div class="col-sm-12 col-md-6">
              <div class="testimonial-ico">
               <i class="bi bi-chat-quote-fill"></i>
             \langlediv> <div class="testimonials-content">
               <p class="testimonial-text">
                Відмінний сервіс! Завдяки цьому сайту швидко знайшли відповідне житло за доступну ціну. 
Рекомендую!
              </p>
             \langlediv> <div class="testimonial-author-box">
               <img src="assets/img/mini-testimonial-2.jpg" alt="" class="testimonial-avatar">
               <h5 class="testimonial-author">Валера та Анна</h5>
             \langlediv>\langlediv>
          \langlediv>\langlediv> </div><!-- End carousel item -->
      \langlediv>\langlediv> <div class="testimonial-carousel-pagination carousel-pagination"></div>
   \langlediv\rangle </section><!-- End Testimonials Section -->
 \langlemain>\langle!-- End #main --> <!-- ======= Footer ======= -->
  <section class="section-footer">
   <div class="container">
    <div class="row">
      <div class="col-sm-12 col-md-4">
       <div class="widget-a">
        <div class="w-header-a">
          <h3 class="w-title-a text-brand">КотячийДім</h3>
       \langlediv> <div class="w-body-a">
          <p class="w-text-a color-text-a">
           Наші контактні дані.
         </p>
       \langlediv> <div class="w-footer-a">
          <ul class="list-unstyled">
           <li class="color-a">
            <span class="color-text-a">Телефон .</span> +380681121511
          \langleli>
           <li class="color-a">
            <span class="color-text-a">Email .</span> ashgan.modeus@gmail.com
          \langleli>
         \langle u|\langlediv>\langlediv>
```

```
\langlediv> <div class="col-sm-12 col-md-4 section-md-t3">
    <div class="widget-a">
      <div class="w-header-a">
       <h3 class="w-title-a text-brand">Компанія</h3>
     \langlediv> <div class="w-body-a">
       <div class="w-body-a">
        <ul class="list-unstyled">
          <li class="item-list-a">
           <i class="bi bi-chevron-right"></i> <a href="#">Карта сайту</a>
         \langleli>
          <li class="item-list-a">
          <i class="bi bi-chevron-right"></i> <a href="#">Юридичний</a>
         \langleli>
          <li class="item-list-a">
          <i class="bi bi-chevron-right"></i> <a href="#">Агент Адмін</a>
         \langleli>
          <li class="item-list-a">
           <i class="bi bi-chevron-right"></i> <a href="#">Кар'єри</a>
         \langle/li\rangle <li class="item-list-a">
          <i class="bi bi-chevron-right"></i> <a href="#">Партнерка</a>
         \langleli>
          <li class="item-list-a">
           <i class="bi bi-chevron-right"></i> <a href="#">Політика конфіденційності</a>
         \langleli>
       </ul>\langlediv>\langlediv>\langlediv>\langlediv> <div class="col-sm-12 col-md-4 section-md-t3">
    <div class="widget-a">
      <div class="w-header-a">
       <h3 class="w-title-a text-brand">Міжнародні сайти</h3>
     \langlediv> <div class="w-body-a">
       <ul class="list-unstyled">
        <li class="item-list-a">
         <i class="bi bi-chevron-right"></i>><a href="#">США</a>
       \langleli>
        <li class="item-list-a">
          <i class="bi bi-chevron-right"></i> <a href="#">Китай</a>
        </li>
        <li class="item-list-a">
          <i class="bi bi-chevron-right"></i> <a href="#">Німеччина</a>
        \langleli\rangle <li class="item-list-a">
          <i class="bi bi-chevron-right"></i> <a href="#">Франція</a>
        \langle/li\rangle <li class="item-list-a">
          <i class="bi bi-chevron-right"></i> <a href="#">Японія</a>
        \langle/li\rangle <li class="item-list-a">
          <i class="bi bi-chevron-right"></i> <a href="#">Польша</a>
       \langleli>
      \langle \text{ul} \rangle\langlediv>\langlediv>\langlediv>\langlediv>\langlediv>
```

```
 </section>
 <footer>
  <div class="container">
   <div class="row">
     <div class="col-md-12">
      <nav class="nav-footer">
        <ul class="list-inline">
         <li class="list-inline-item">
          <a href="#">Головна</a>
        \langleli>
         <li class="list-inline-item">
         \langle a \nverthref="#">Про нас\langle a \rangle\langleli\rangle <li class="list-inline-item">
          <a href="#">Нерухомiсть</a>
        \langleli>
         <li class="list-inline-item">
         \alpha href="#">Блог\alpha\langleli>
         <li class="list-inline-item">
         \leqа href="#">Контакти\leqа>
        \langleli\rangle\langle u|\langlenav> <div class="socials-a">
        <ul class="list-inline">
         <li class="list-inline-item">
         \langlea href="#"> <i class="bi bi-facebook" aria-hidden="true"></i>
          </a>
        \langleli>
         <li class="list-inline-item">
         \langlea href="#"> <i class="bi bi-twitter" aria-hidden="true"></i>
         \langle a \rangle\langleli>
         <li class="list-inline-item">
         \langlea href="#"> <i class="bi bi-instagram" aria-hidden="true"></i>
          </a>
        \langleli\rangle <li class="list-inline-item">
         \langlea href="#"> <i class="bi bi-linkedin" aria-hidden="true"></i>
          </a>
        \langleli>
       </ul>\langlediv> <div class="copyright-footer">
        <p class="copyright color-text-a">
        © Copyright
        <span class="color-a">КотячийДім</span> All Rights Reserved.
       </p>
     \langlediv> <div class="credits">
       Designed by <a href="https://github.com/ArhontModeus">Олександр</a>
     \langlediv>\langlediv>\langlediv>
 \langlediv> </footer><!-- End Footer -->
```

```
 <div id="preloader"></div>
```
 <a href="#" class="back-to-top d-flex align-items-center justify-content-center"><i class="bi bi-arrow-upshort"></i></a>

```
 <!-- Vendor JS Files -->
 <script src="assets/vendor/bootstrap/js/bootstrap.bundle.min.js"></script>
 <script src="assets/vendor/swiper/swiper-bundle.min.js"></script>
 <script src="assets/vendor/php-email-form/validate.js"></script>
```
 <!-- Template Main JS File --> <script src="assets/js/main.js"></script>

</body>

</html>